# **Аттестационноисследовательская работа студента**

Вводная лекция

# **1 Что такое ВКР?**

- **ВКР** заключительный этап проведения гос. итоговых испытаний.
- **Цель**: систематизация, обобщение и закрепление теоретических знаний, практических умений, профессиональных и общекультурных компетенций выпускника.
- Для подготовки ВКР могут быть привлечены материалы
- курсовых работ,
- исследований в проблемных группах, студенческих научных кружках,
- докладов на научных конференциях.
- ВКР должна быть связана с решением задач того вида деятельности, к которой готовится студент.
- Тема ВКР должна соответствовать профилю ООП. Её студент может формулировать сам или выбирать из предложенных 2 $\mathbf{p}_1$ руководителем. Руководительное $\mathbf{p}_2$  выдает задание на ВКР.

### Вид задания

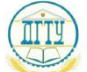

МИНИСТЕРСТВО ОБРАЗОВАНИЯ И НАУКИ РОССИЙСКОЙ ФЕДЕРАЦИИ

#### ФЕДЕРАЛЬНОЕ ГОСУДАРСТВЕННОЕ БЮДЖЕТНОЕ ОБРАЗОВАТЕЛЬНОЕ УЧРЕЖДЕНИЕ ВЫСШЕГО ПРОФЕССИОНАЛЬНОГО ОБРАЗОВАНИЯ «ЛОНСКОЙ ГОСУЛАРСТВЕННЫЙ ТЕХНИЧЕСКИЙ УНИВЕРСИТЕТ»

(ДГТУ) Транспорт, сервис и эксплуатация

Факультет Кафедра

Радиоэлектроника

Зав. кафедрой « Радиоэлектроника» Звездина М.Ю. (подпись) 2015 г.  $\lambda$ 

ЗАДАНИЕ

к выпускной квалификационной работе бакалавра

Студент Чеботников Эрнест Сергеевич

Группа СТЗИТ41

Обозначение ВКР 11.03.02.330000.000 ВКР

#### РАЗРАБОТКА МОЛУЛЯ «ОШЕНКА ПОГРЕШНОСТИ Тема **ИЗМЕРЕНИЙ»**

Утверждено приказом по ДГТУ № 2961-ЛС-О от «25» ноября  $2014$  г.

Срок представления ВКР к защите 2015 г.  $\langle 27 \rangle$  июня

Исходные данные для ВКР

отчет по практике;

тип модуля - виртуальная лабораторная работа;

количество вариантов исходных данных: 20 (учесть возможность задания номера варианта от 1 до 20 и последней цифры номера по журналу, от 0 до 9);

реализовать обработку прямых и косвенных измерений;

подбором функциональной связи расчет погрешностей при косвенных измерениях

реализовать по упрощенным формулам;

при формировании исходных данных считать, что вклад в погрешность вносят только случайная и приборная погрешности;

данные по приборной погрешности передавать классом точности прибора и

максимальным значением его шкалы

Содержание пояснительной записки ВВЕДЕНИЕ: Обзор развития инфокоммуникационных технологий

Наименование и содержание разделов:

1 Анализ задания выпускной квалификационной работы

анализ тенленций развития ИКТ, анализ и выбор пакета для проведения виртуальной лабораторной работы

2 Разработка модели задачи

основные положения и формулы для оценки погрешностей прямых и косвенных измерений; круг вопросов, выносимых в модуль

3 Программная реализация лабораторной работы «Оценка погрешности измерений» разработка программы-шаблона для выполнения лабораторной работы; методические указания; проверка полученных данных

BOJINCL 1979

полнек лата

#### ЗАКЛЮЧЕНИЕ:

Основные итоги, положения и выводы выполненной работы

Перечень графического материала

Слайды презентации (общий объем 8-12 слайдов)

- 1. Обоснование актуальности разработки модуля (1-2 слайда)
- 2. Выбор ПО для разработки модуля (1 слайд)
- 3. Модель задачи (3-4 слайда)
- 4. Круг вопросов, выносимых на лабораторную работу (1 слайд)
- 5. Программная реализация работы (2 слайда)
- 6. Проверка результатов (1-2 слайда)

Руководитель ВКР

доцент Ю.А. Шокова

Задание принял к исполнению

Э.С. Чеботников

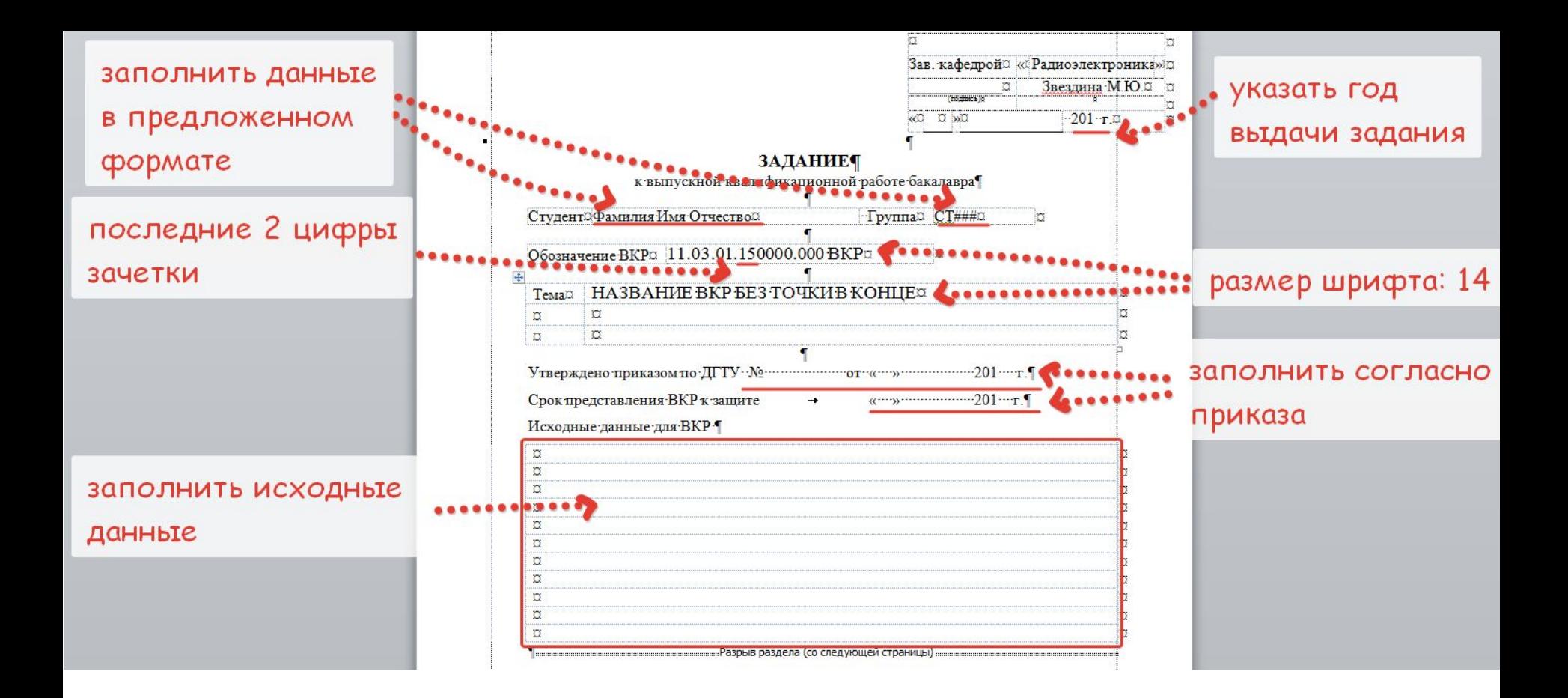

При получении бланка задания - проверить корректное заполнение отмеченных полей.

Если в теме фигурирует название предприятия, то оно указывается полностью, без аббревиатур. Точки в конце строк не ставятся. 4

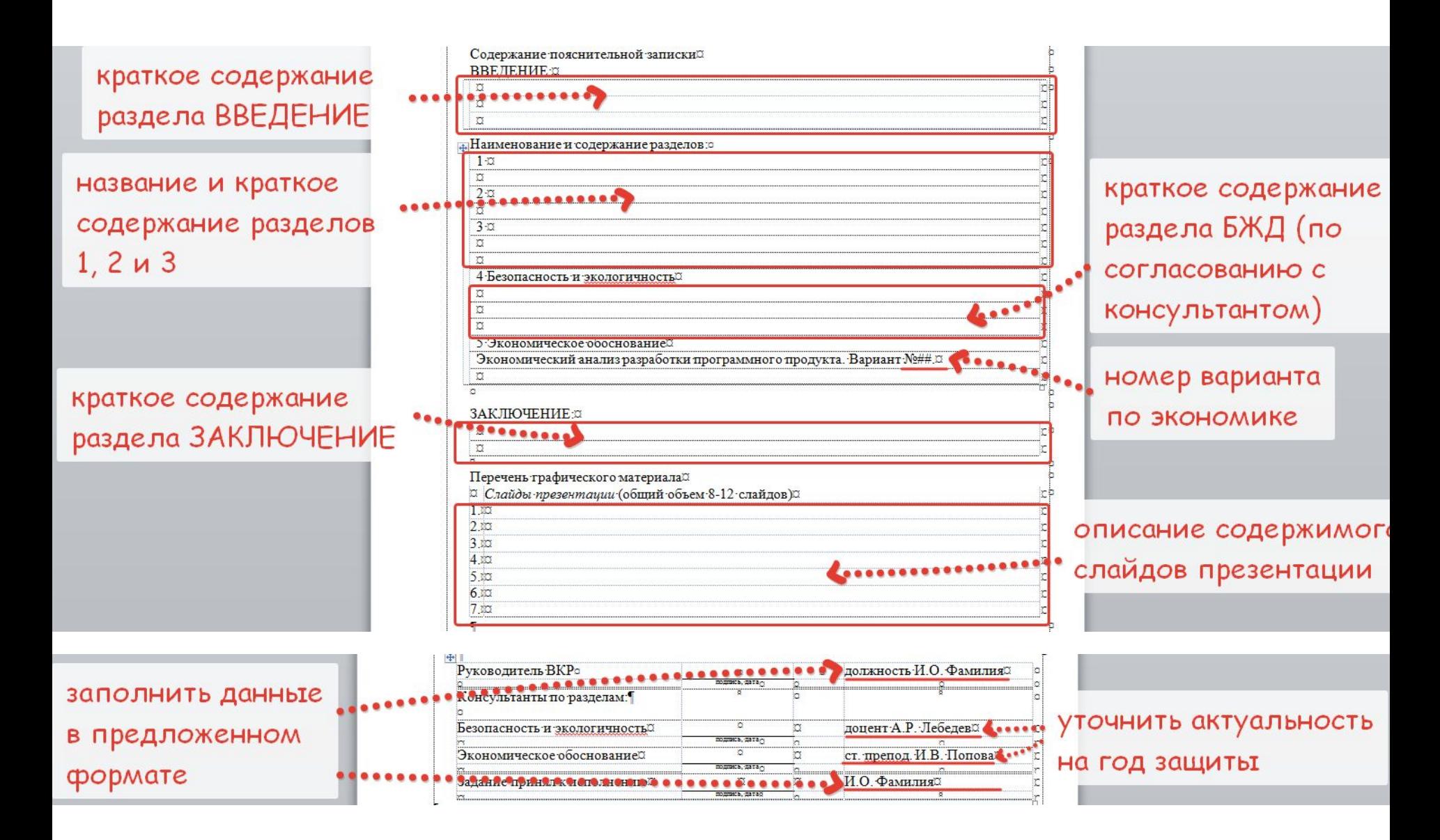

При получении бланка задания - проверить корректное заполнение отмеченных полей.

# **2 Структура ВКР**

,

 $\subseteq$ 

- титульный лист;
- задание;
- аннотация на русском языке (объем не более 150 сло<mark>в);</mark>;
- аннотация на иностранном языке;
- содержание (первый лист учитывается как страница 5);
- основная часть работы;
- список использованных источников;
- приложения.

Основная часть ПЗ: введение, части 1-3, заключение.

К работе должны быть приложены (не вшиваются в ПЗ):

- ведомость работы;
- справка системы «Антиплагиат»
- отзыв руководителя ВКР;
- учитывается<br>Ф • иллюстративный материал (распечатанная в формате А4 презентация в 3 экземплярах, оформленная в 6  $\lambda$ скороспортатель $\lambda$

Первая глава ВКР разрабатывается во время преддипломной практики и является отчетом по данному виду практики.

Готовый текст ВКР необходимо проверить

- на соответствие стандартам ДГТУ (нормоконтроль) весь текст записки вместе с ведомостью предоставляется **в распечатанном виде** (можно на черновиках);
- на проверку неправомерных заимствований в системе «Антиплагиат» - текст ПЗ **от введения до заключения одним файлом** предоставляется **в электронном виде**.

Готовая ВКР предоставляется на кафедру не позднее, чем **за 5 дней** до защиты в следующих видах:

7

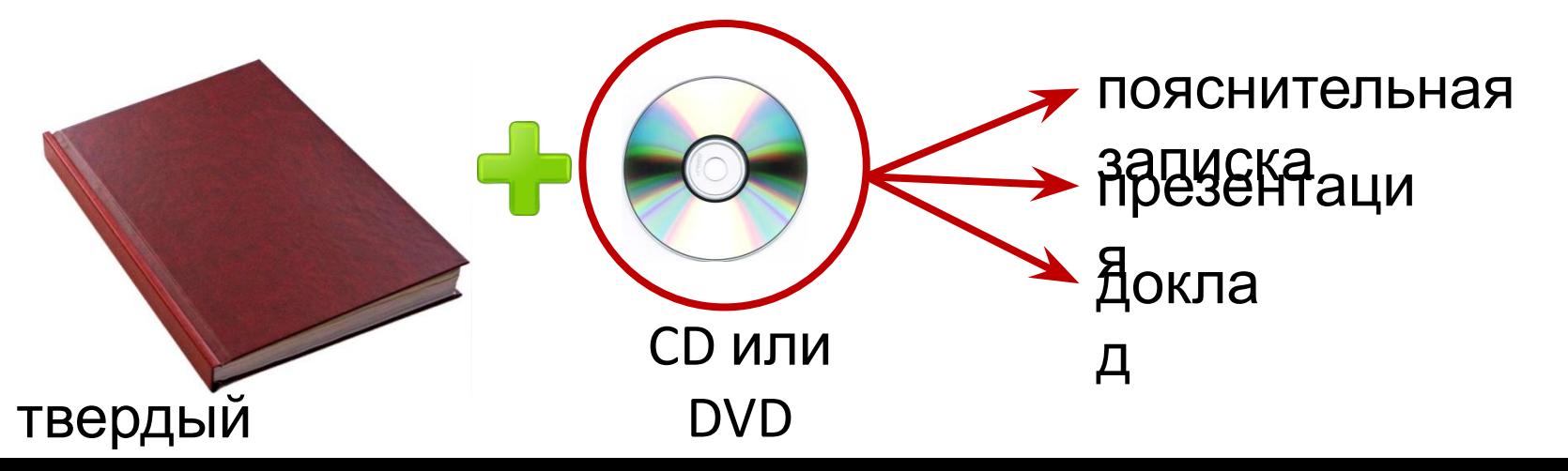

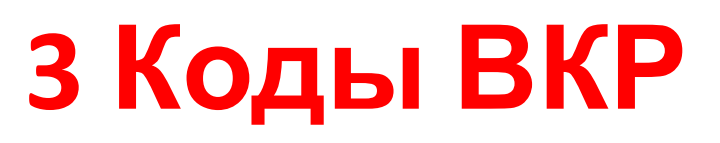

DDDDDD XXZZFF RRR  $W$ пункт 2.1 пункт 2.2 пункт 2.3 пункт 2.4

- DDDDDD код направления подготовки по Классификатору направлений и специальностей высшего образования. Для направления ИТСС это 11.03.02;
- XX последние цифры номера зачетной книжки студента;
- $ZZ = 00$ ,  $FF = 00$ ,  $RRR = 000$ ;
- W тип документа. В ВКР есть 3 типа (ведомость, ПЗ и другие листы ВКР).

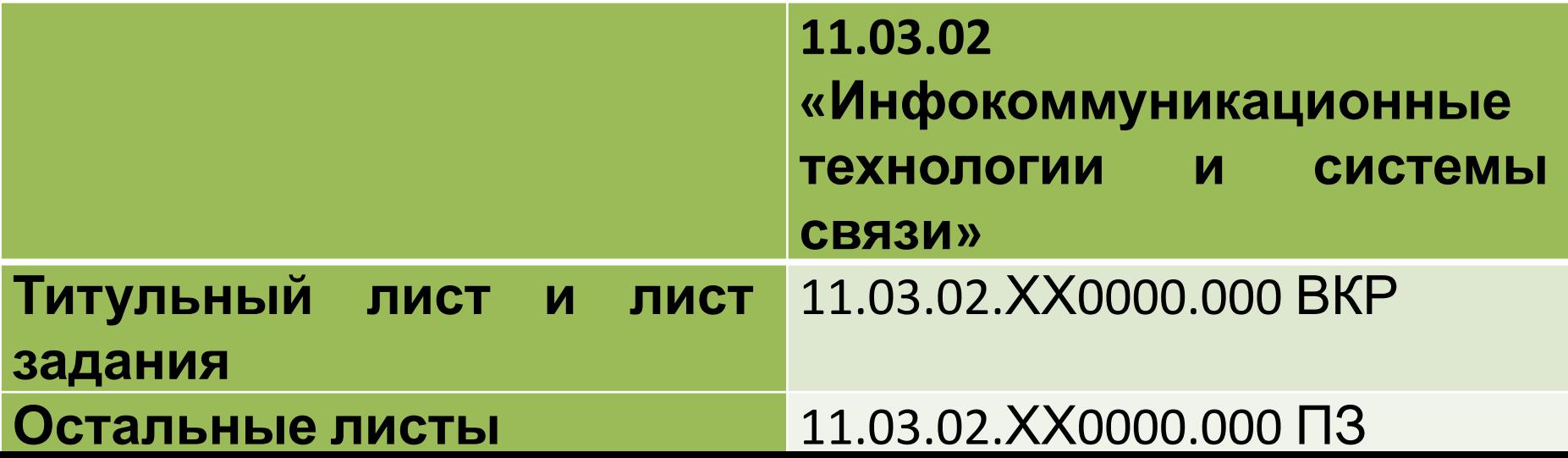

## **4 Общие сведения об оформлении ПЗ**

ПЗ выполняется:

- в компьютерном варианте в текстовом редакторе Word 2003 или выше;
- текст шрифтом Times New Roman размера 14 pt с полуторным межстрочный интервалом;
- общий объем ВКР 50...60 листов, включая приложения;
- абзацный отступ 1,25 см (стандарт в Word);
- нумерация страниц проставляется в правом нижнем углу страницы. Сплошная, включая приложения;
- в тексте (кроме содержания и заголовков) устанавливается автоматическая расстановка переносов;
- текст выравнивается по ширине.

Объем ВВЕДЕНИЯ около 1,5 стр., ЗАКЛЮЧЕНИЯ - 2-3 стр.

Ширина полей текста:

- левое поле листа, нижнее поле листа 3,0 см;
- правое поле 1,5 см;
- верхнее поле 2 см.

Это позволяет выполнить требования по размещению текста в рамке (согласно ГОСТ 2.104):

- расстояние от рамки и в конце строк не менее 3 мм; - расстояние от текста до верхней и нижней рамки должно быть не менее 10 мм.

В качестве колонтитула используются либо большая рамка (для первого листа СОДЕРЖАНИЯ), либо малая рамка (для всех остальных листов, включая ПРИЛОЖЕНИЯ). Обе АННОТАЦИИ (на русском и иностранном языках) размещаются на листах без рамки.

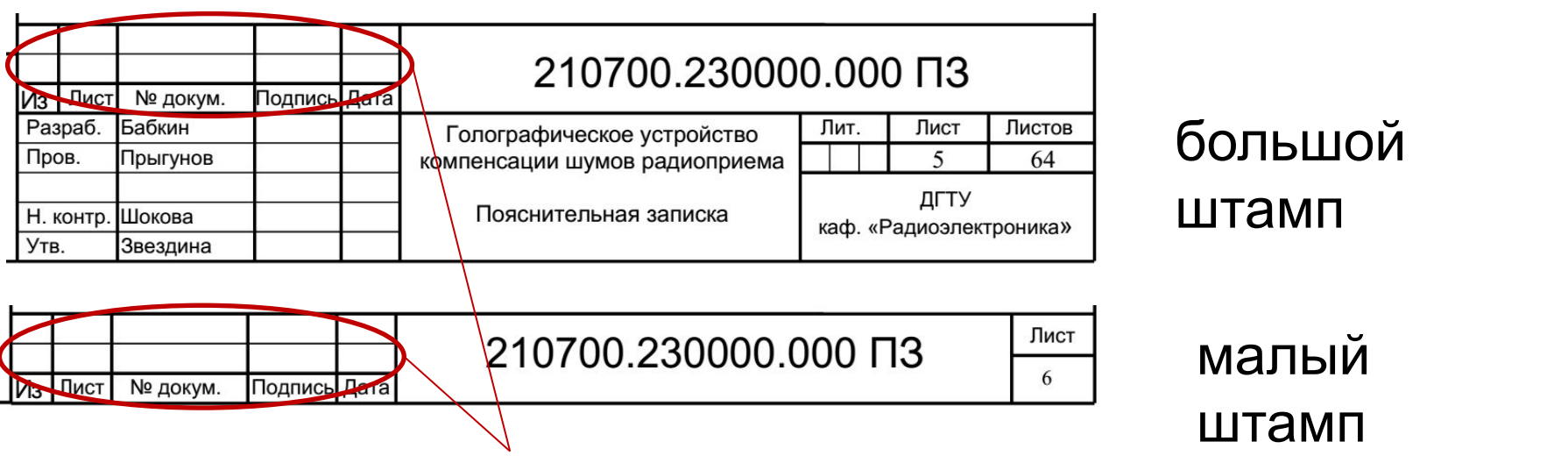

не заполняется, это - сведения о последующих изменениях в текстовом документе, что в учебных проектах не предусматривается

Шифр работы – шрифт Arial, 20 рt.

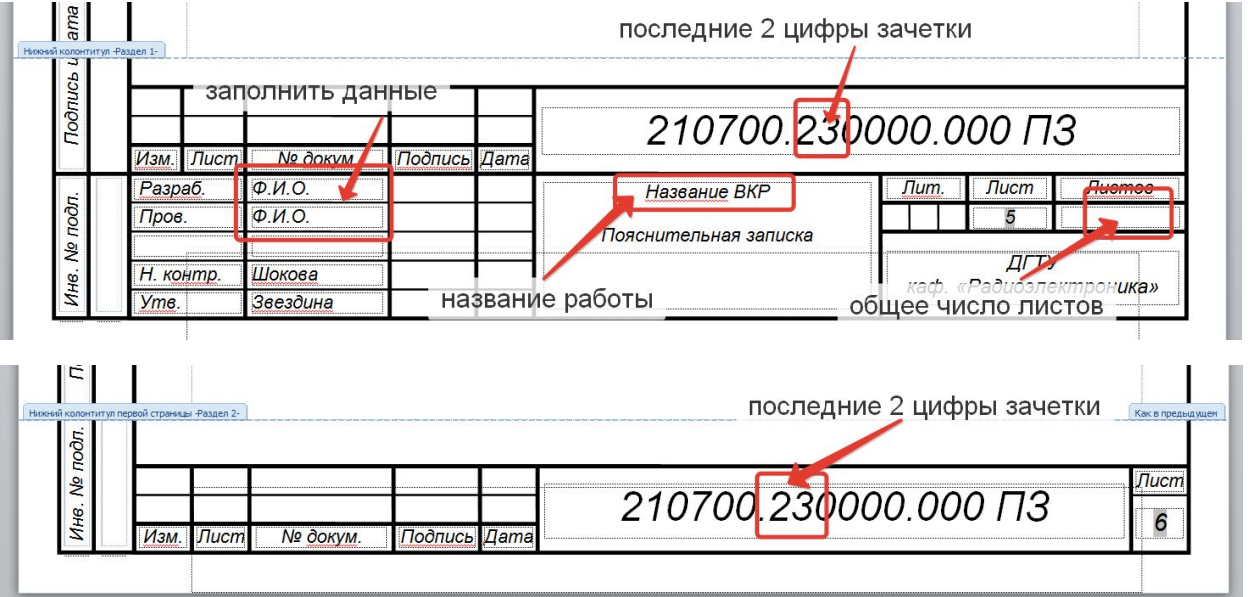

Текст ПЗ: грамотный, четкий и краткий, не допускает различных толкований. Нельзя применять обороты разговорной речи, все сокращения должны быть вынесены в СПИСОК ИСПОЛЬЗУЕМЫХ СОКРАЩЕНИЙ И ТЕРМИНОВ (оформляется, если сокращения и термины повторяются в тексте не менее трех раз каждое).

Иноязычные фамилии, названия учреждений, фирм, собственные имена в тексте желательно писать на языке оригинала.

По ходу изложения материала должны использоваться библиографические ссылки. Данные ссылки рекомендуется использовать при цитировании, при заимствовании положений, формул, таблиц, иллюстраций и т.п., при анализе опубликованный трудов, при необходимости отослать к изданию, где вопрос изложен более полно.

## **5 Оформление основной части ПЗ**

### **Содержание**

На первом листе раздела «Содержание» используется большой штамп. На всех последующих листах, даже если содержание ПЗ выполнено на двух листах, используется малый штамп.

В содержание выносятся все разделы после содержания:

- введение;
- 1 раздел;
- 2 раздел;
- 3 раздел;
- заключение;
- список использованных сокращений;
- список использованных терминов;
- список использованных источников;
- В 1-3 подразделах в содержание выносятся подразделы и пункты, имеющие название. При наличии хотя бы одного именованного пункта в пределах подраздела, все остальные пункты также должны иметь именование.
- При записи содержания иерархия раздел-подраздел-пункт передается отступами («лесенкой»): чем ближе к правому краю название, тем крупнее по иерархии элемент.
- Слово СОДЕРЖАНИЕ пишется полужирным шрифтом, 14 pt Times New Roman, прописными буквами в виде заголовка симметрично основному тексту.
- Наименования, включенные в содержание, пишутся шрифтом 14 pt, Times New Roman, строчными.
- СОДЕРЖАНИЕ оформляется в виде таблицы из 3 колонок с невидимыми границами. От конца наименования раздела или подраздела до номера страницы проставляются точки. Расстановка переносов в содержании должна быть отключена.

### Включение режима отображения всех знаков:

• в MS Word 2007 и выше - на ленте во вкладке «Главная»:

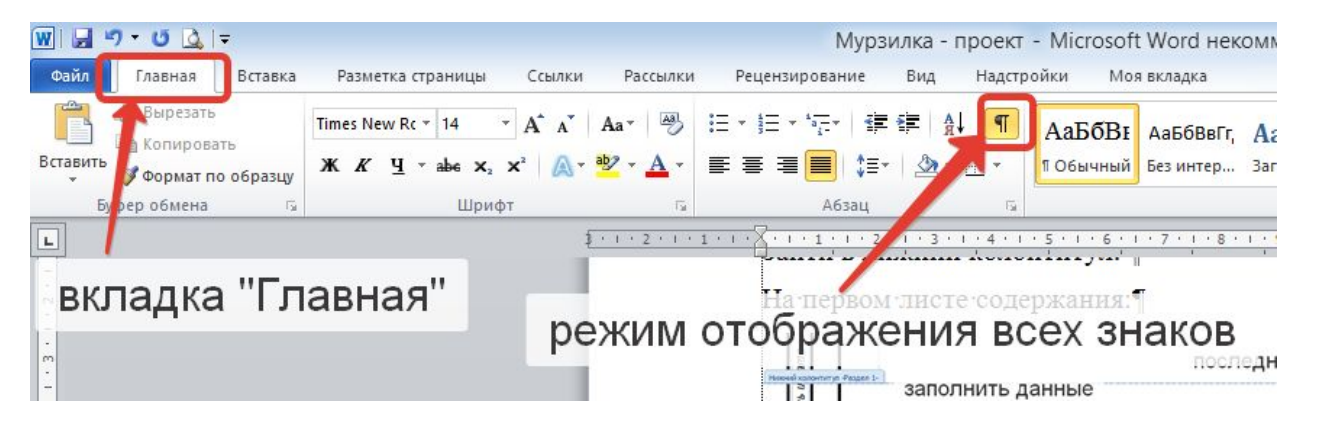

• в более низких версиях редактора MS Word кнопку включения режима отображения всех знаков возможно нужно сначала вынести на панель инструментов.

Отступы:

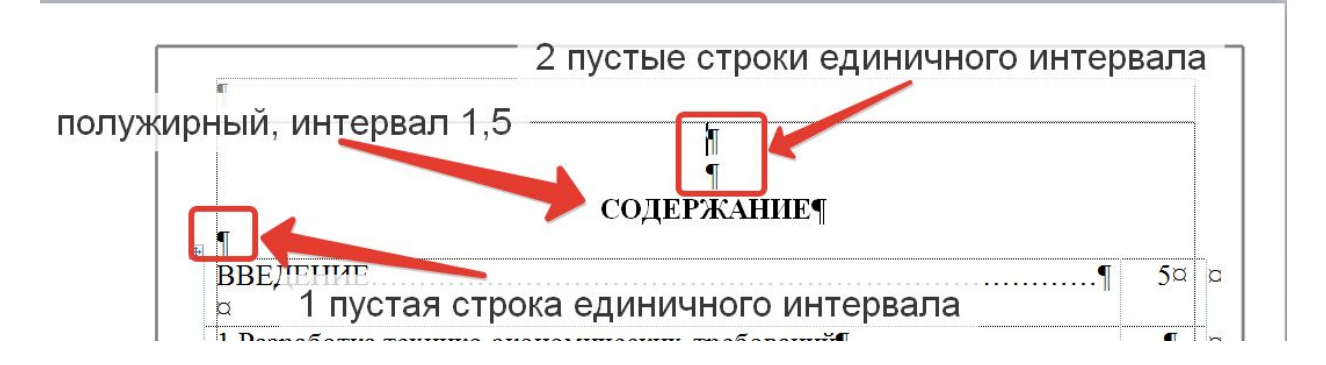

### Оформление

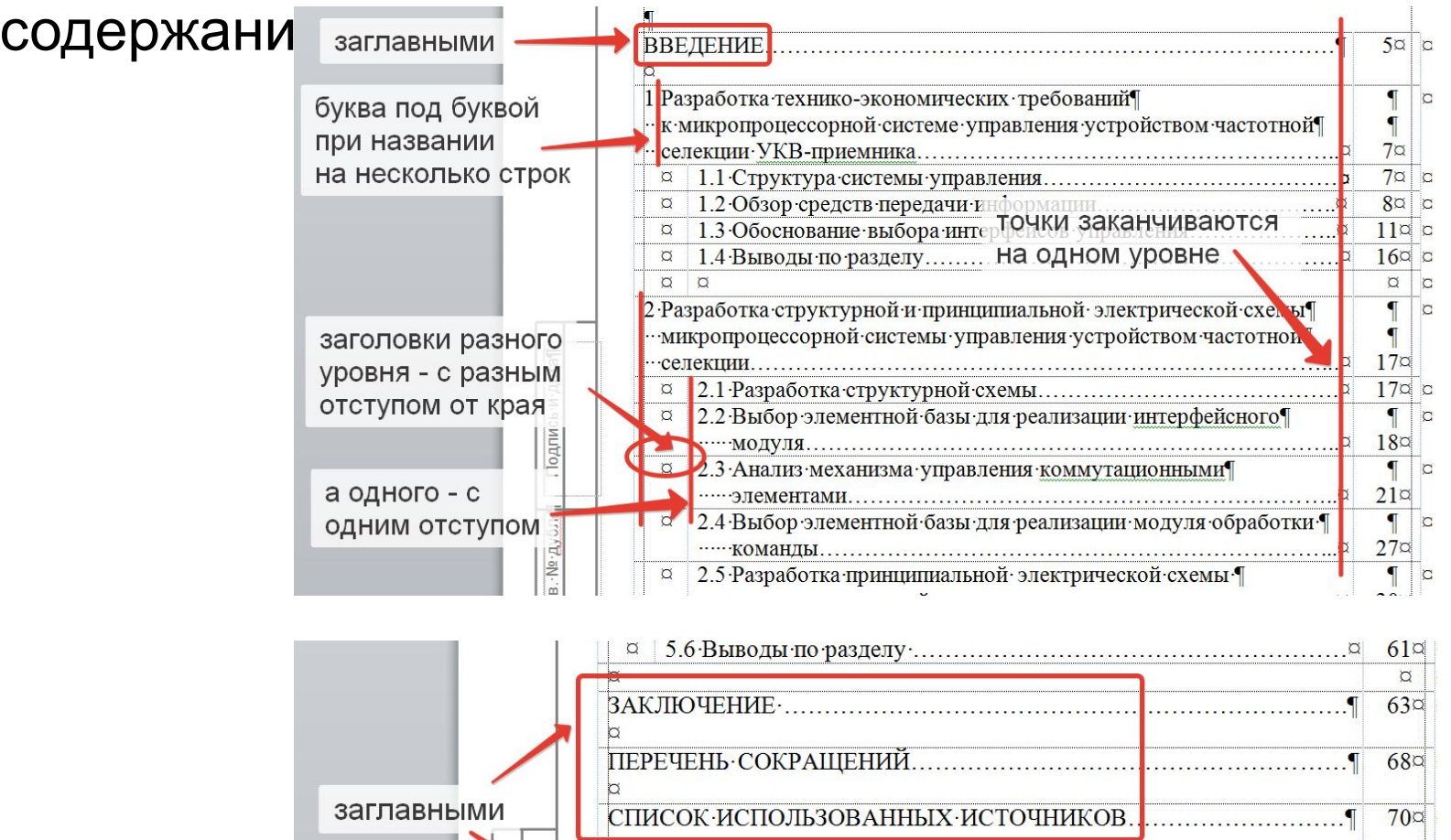

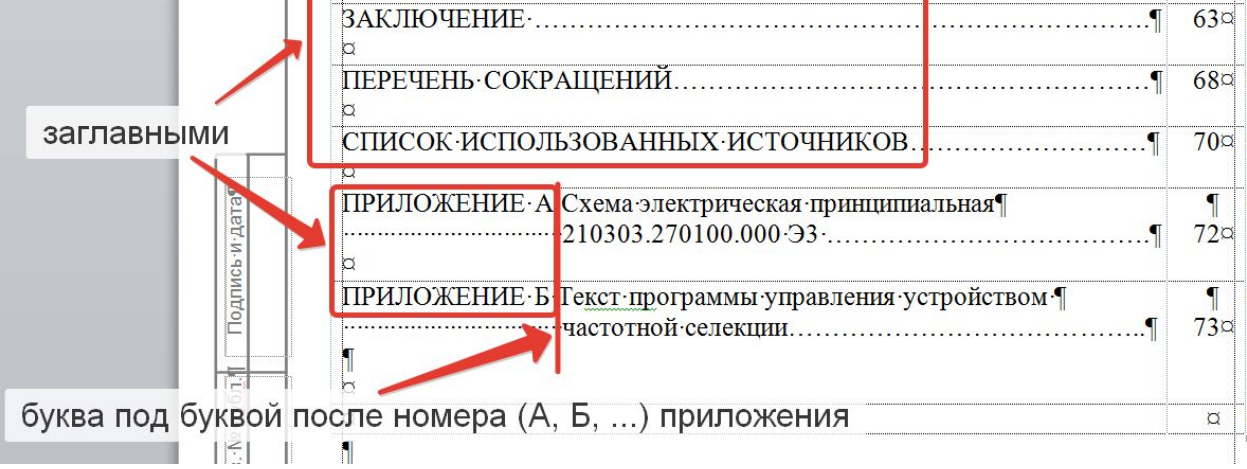

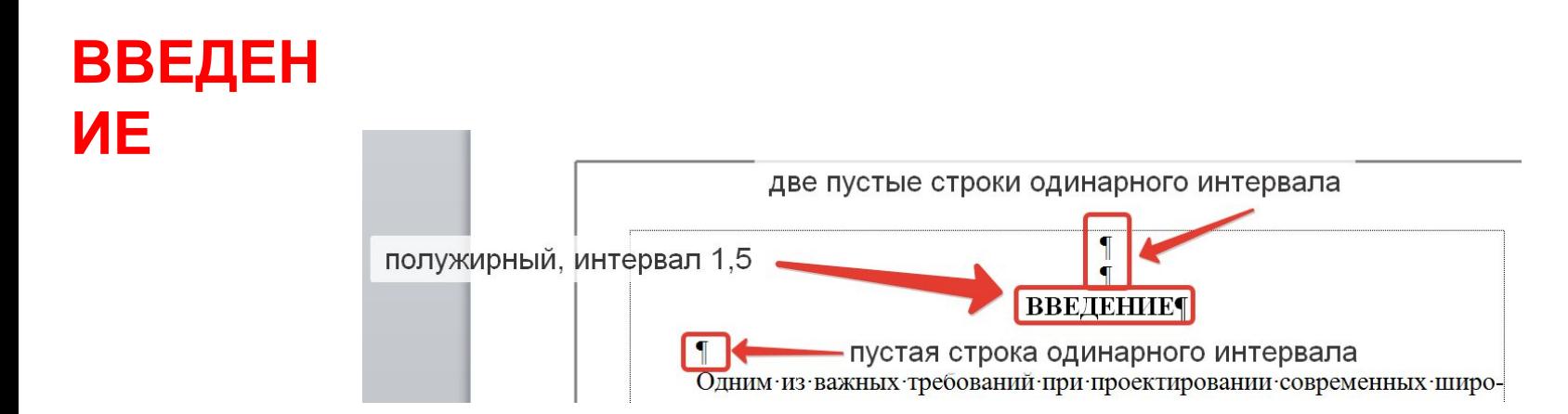

### **Оформление**

Перечисление может быть как нумерованное, так и маркированное.

Все перечисления должны быть введены при помощи обобщающих слов, после которых, как правило, ставится двоеточие.

Каждый пункт перечисления начинается с одного абзацного отступа и пишется с маленькой буквы.

17 Каждый пункт перечисления, кроме последнего, оканчивается точкой с запятой, даже если состоит из нескольких предложений. Последний пункт перечисления оканчивается точкой.

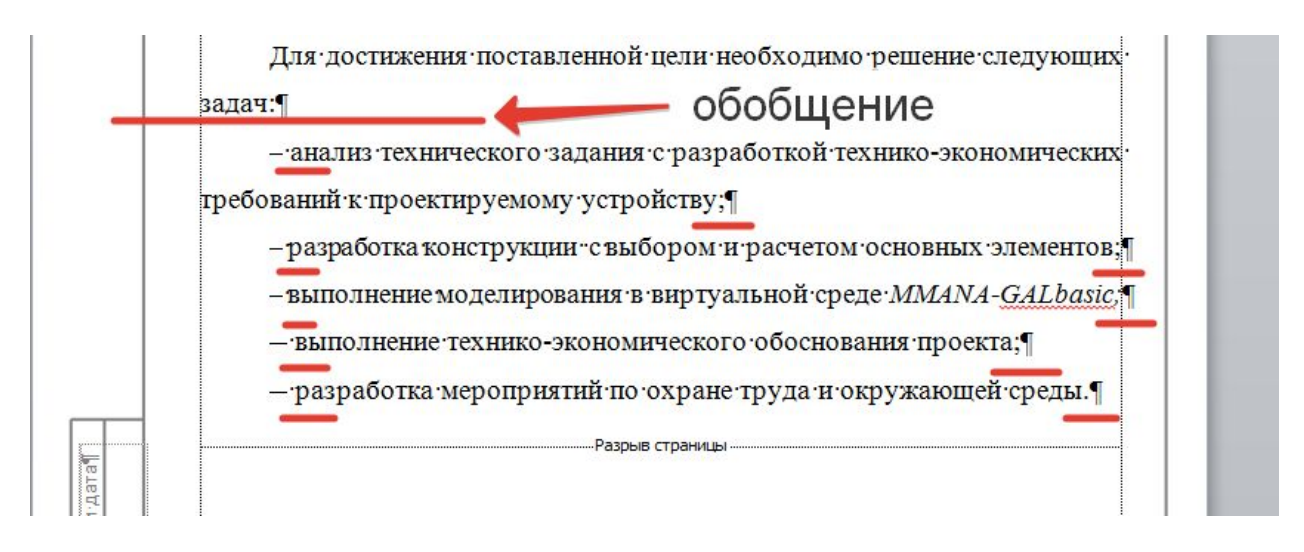

Маркированное перечисление начинается с длинного тире («горячая клавиша»: «Ctrl»+«Shift» + «-»). Применение встроенных в редактор MS Word буллитов недопускается.

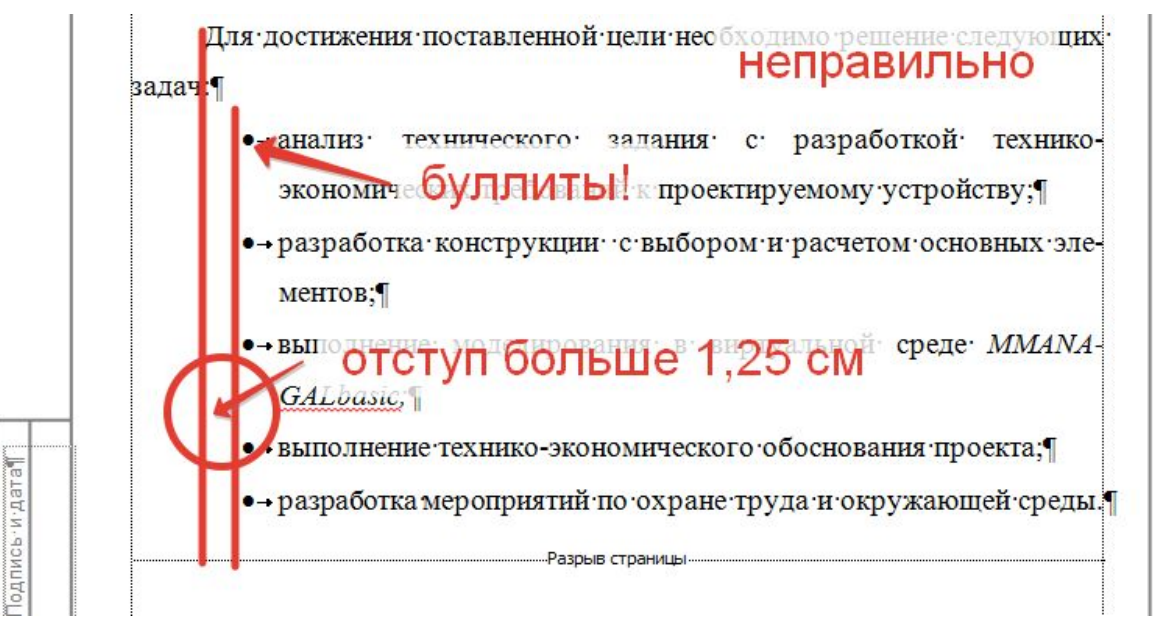

### **Заключен**

**Ва**ключение, как и введение пишется со следующими отступами:

‑ две пустые строки одинарного интервала от начала страницы;

‑ слово «Заключение» (все прописные, Times New Roman, 14, полужирный) пишется по центру страницы. Интервал 1,5;

‑ пустая строка одинарного интервала;

- текст зак

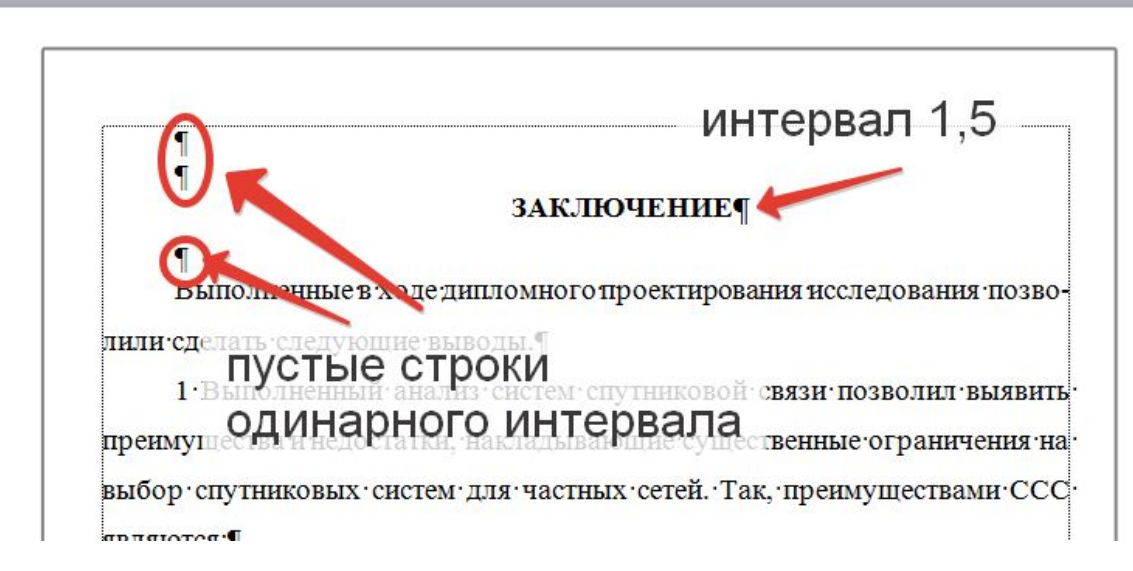

### **Приложени**

**я**Нумерация русскими буквами по порядку упоминания приложе-ний в тексте (А, Б, В, …). Каждое должно иметь название. Оформление названия:

- ‑ две пустые строки одинарного интервала;
- ‑ слова «ПРИЛОЖЕНИЕ А» заглавными буквами, шрифтом Times New Roman, 14, по центру. Двойной межстрочный интервал;
- ‑ название приложения шрифтом Times New Roman, 14, по центру. Если название на одну строку ‑ полуторный межстрочный интер-вал, если на несколько, то последняя строка полуторного интерва-ла, остальные одинарного.

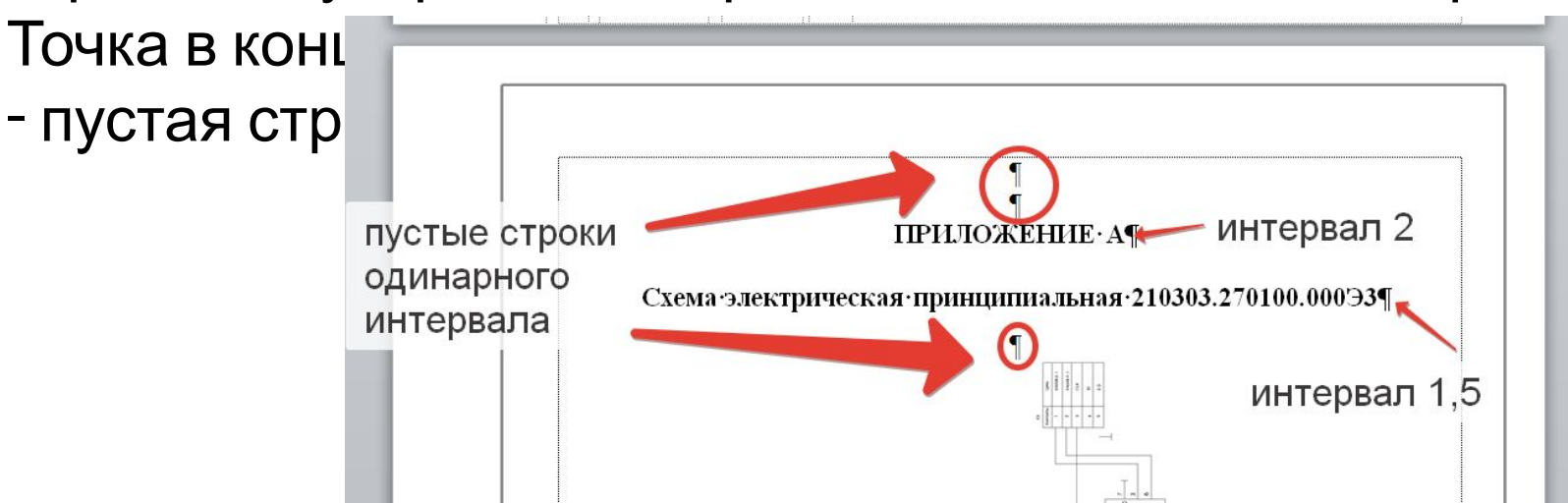

## **6 Оформление заголовков разделов 1-3**

Каждый раздел - с новой страницы.

Рекомендуется отделять разделы через разрыв страницы (не пустыми строками).

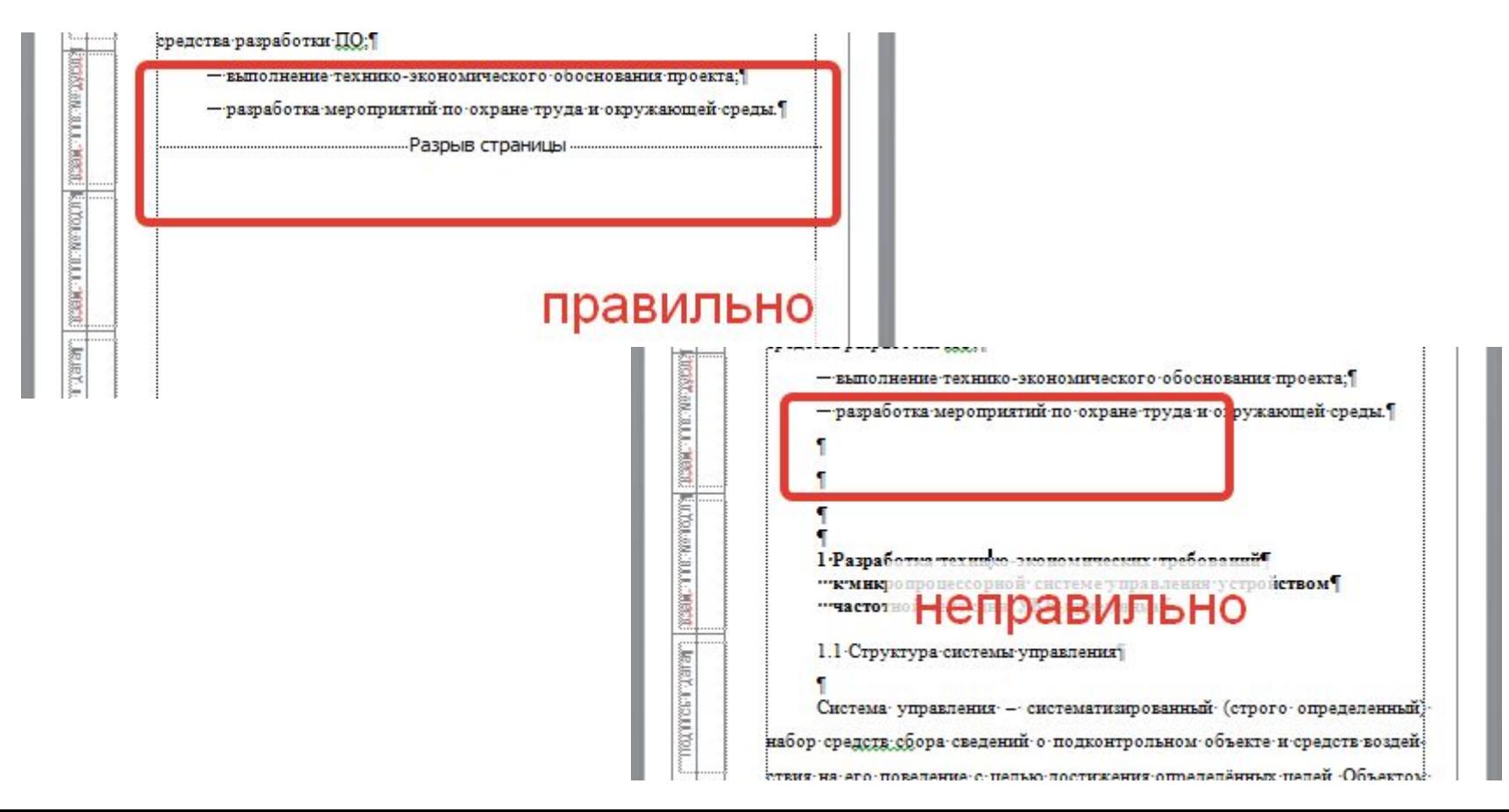

### *Заголовок раздела:*

- с абзацного отступа (1,25 см);
- жирный, Times New Roman, 14;
- после номера раздела и в конце заголовка точка не

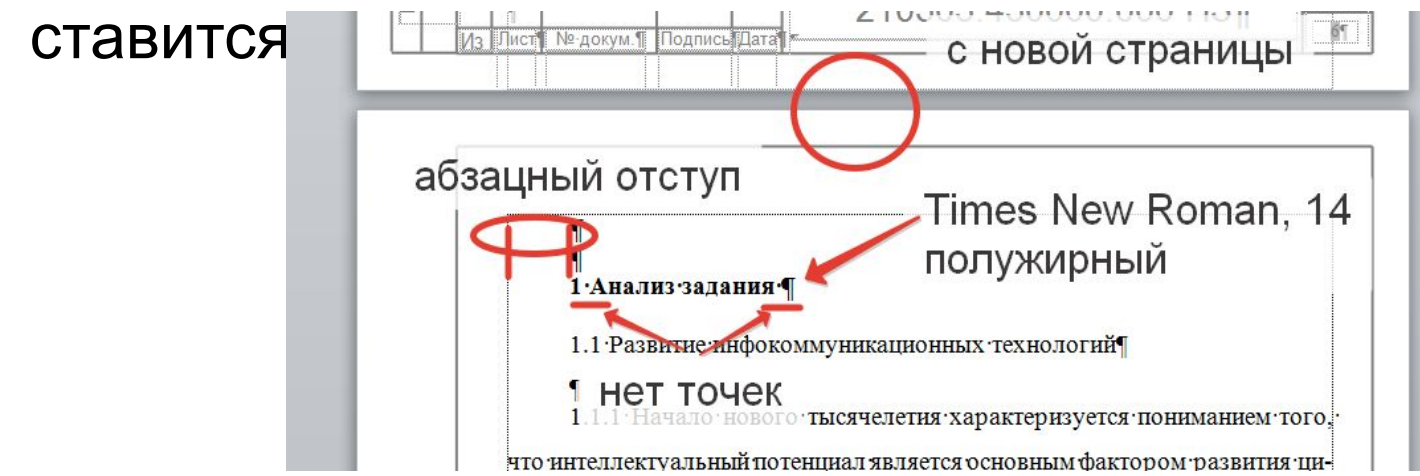

- Если название заголовка из нескольких предложений, точка
- не ставится только в конце последнего предложения.

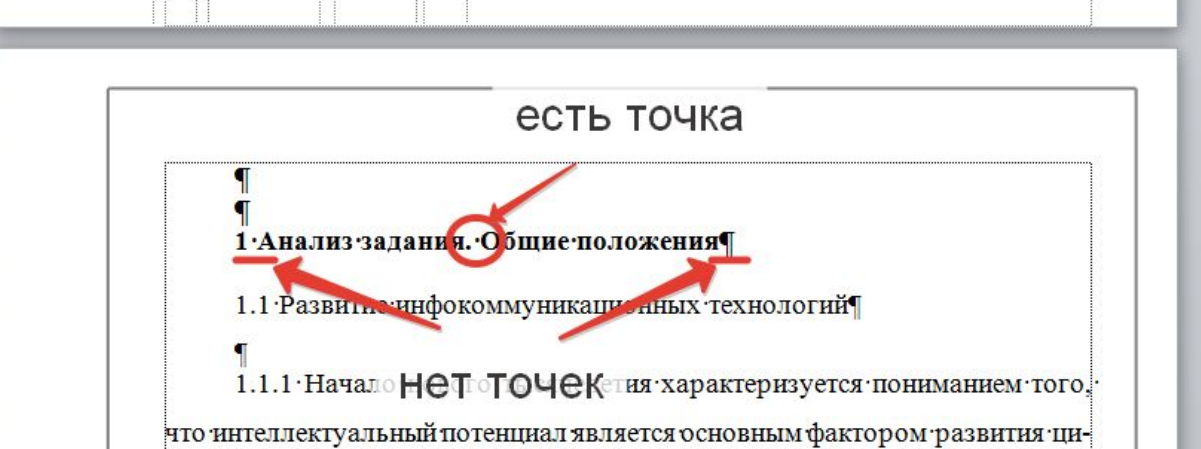

- Если название раздела не помещается на одну строку, каждая строчка располагается «буква под буквой» с выравниванием по левому краю.
- Перенос слов в заголовке не допускается.

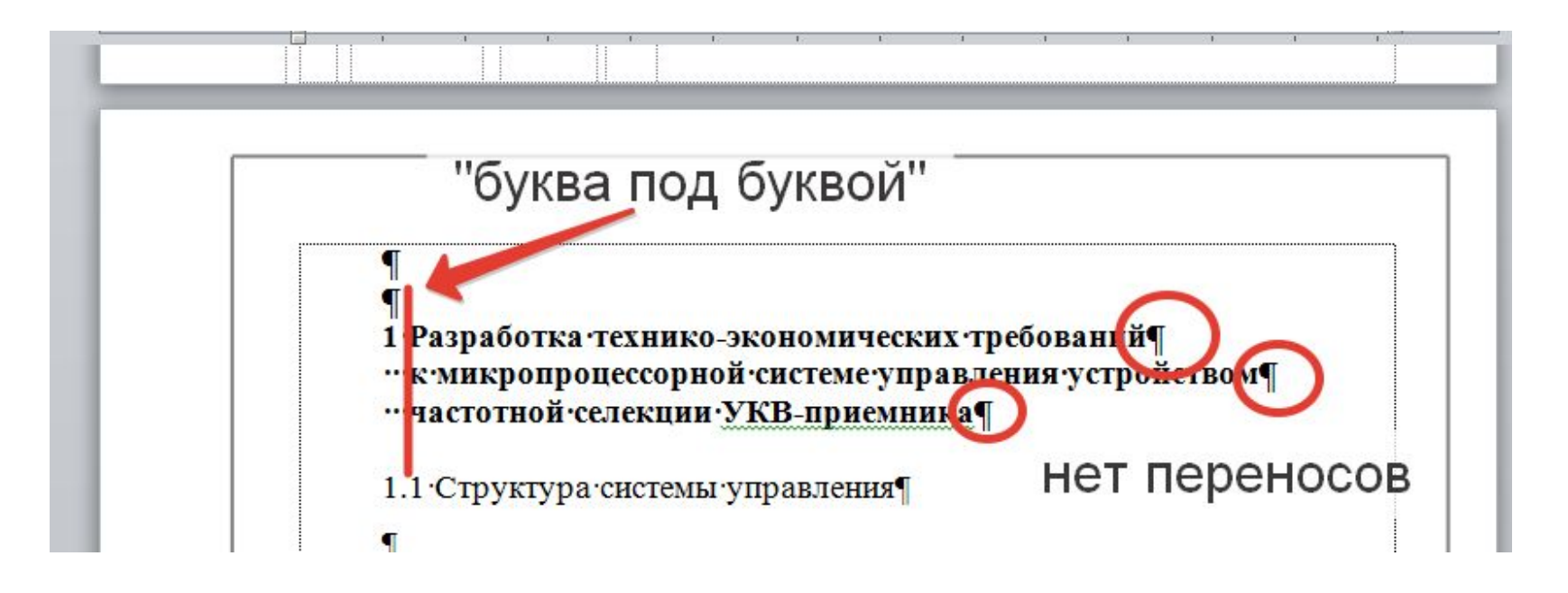

### *Заголовки подразделов, пунктов и подпунктов:*

- с абзацного отступа;
- после последней цифры номера и в конце последнего предложения заголовка точка не ставится;
- шрифт Times New Roman, 14, обычный;
- не допускается перенос слов.

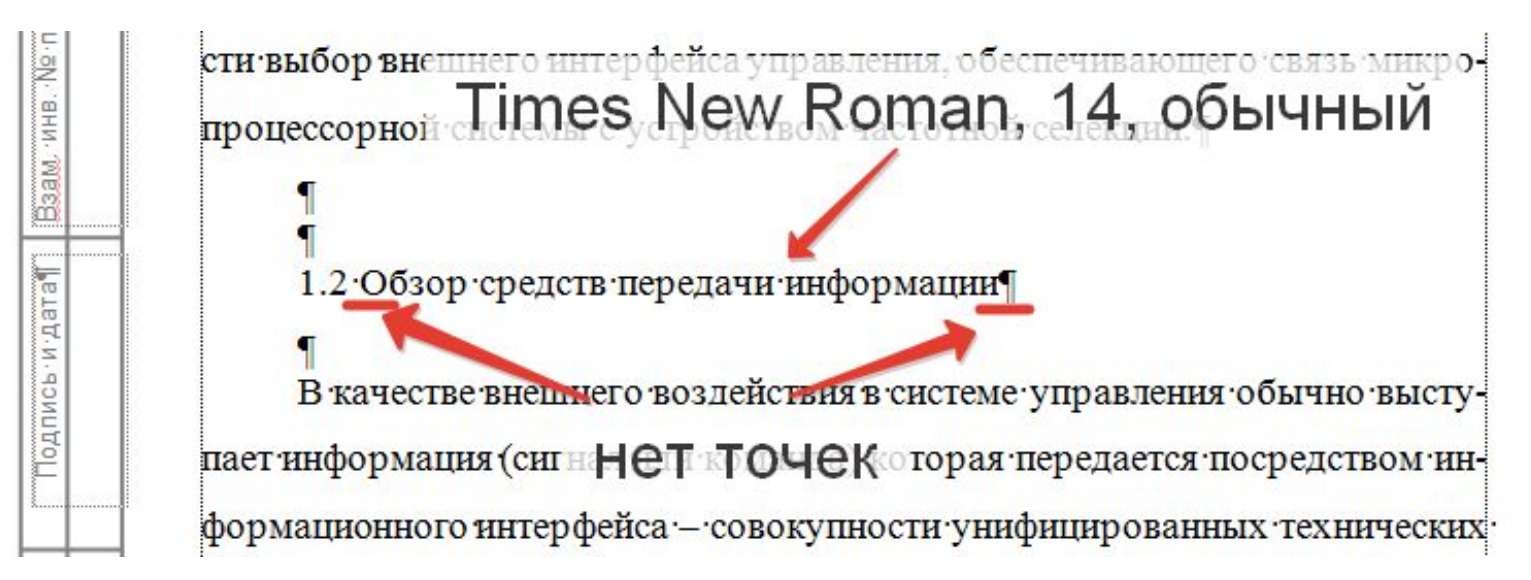

В остальном заголовки подразделов, пунктов и подпунктов оформляются аналогично заголовкам разделов.

### **Отступы при оформлении заголовков:**

‑ название раздела на несколько строк. После сразу же название подраздела.

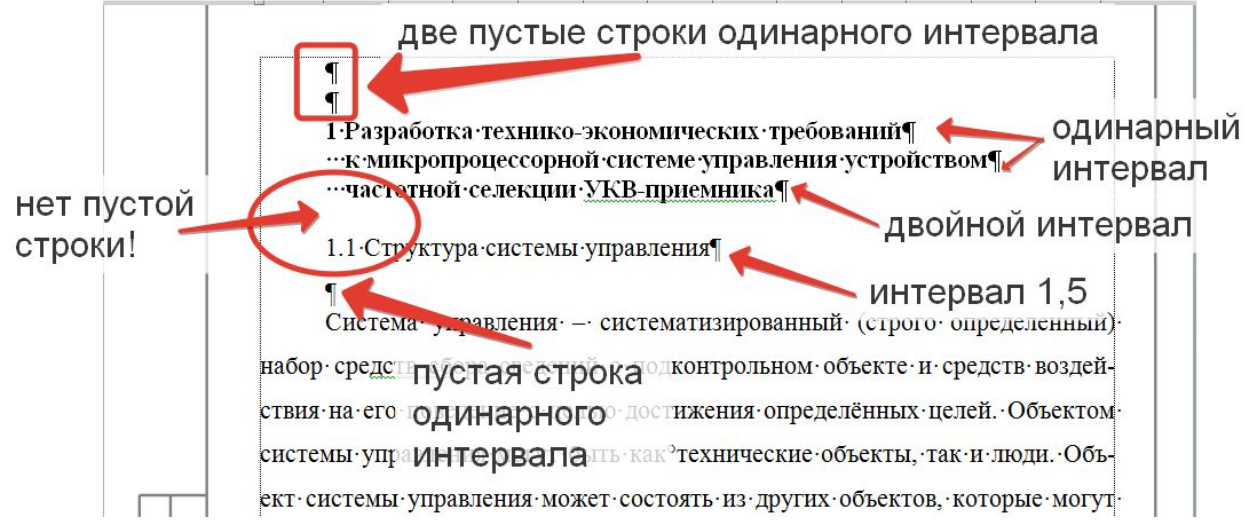

‑ название раздела на одну строку. После сразу же название

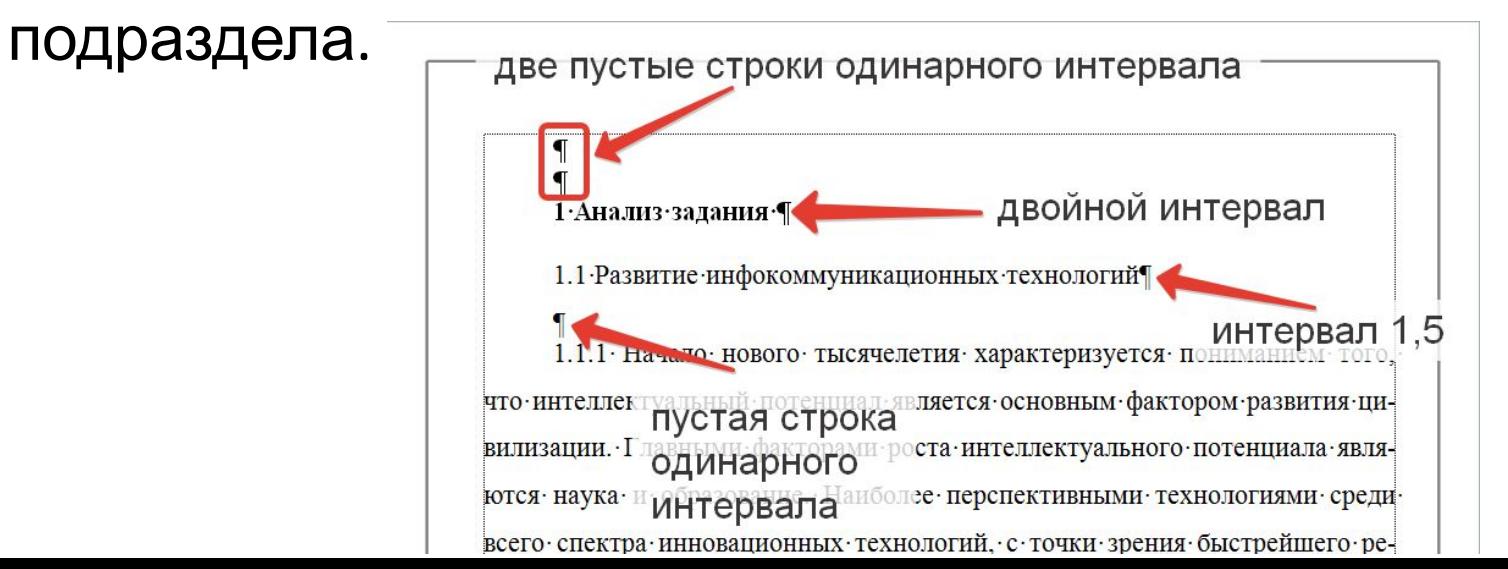

### ‑ название раздела на несколько строк. После – текст.

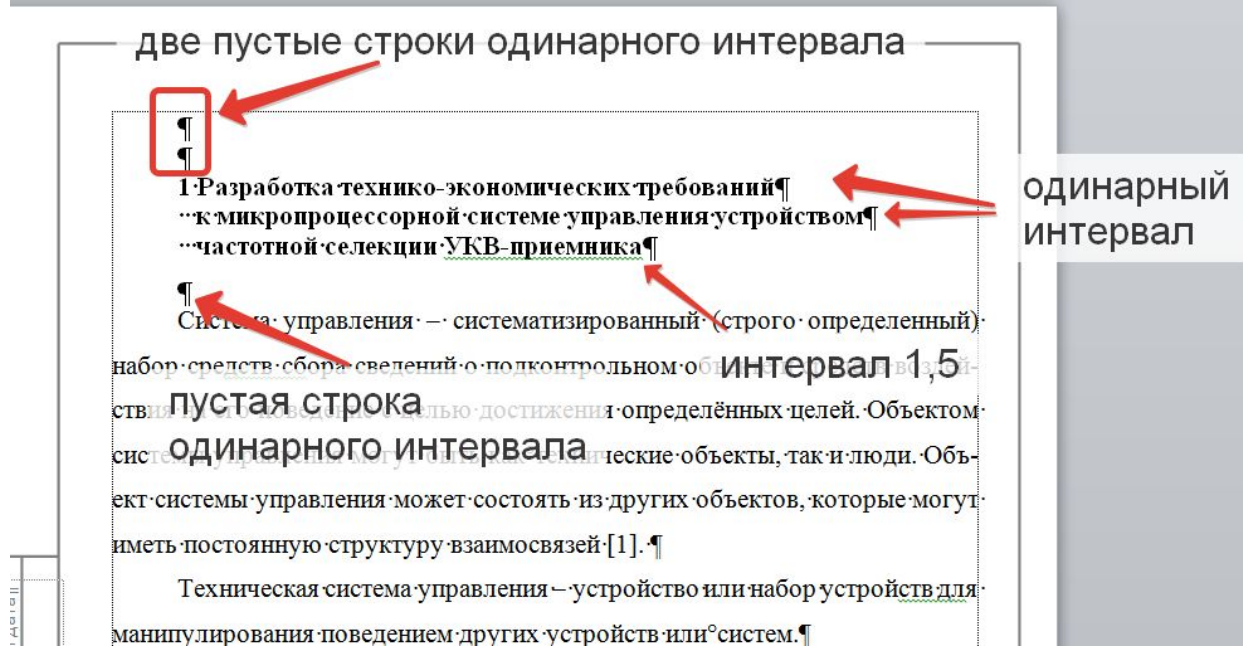

### ‑ название раздела на одну строку. После – текст.

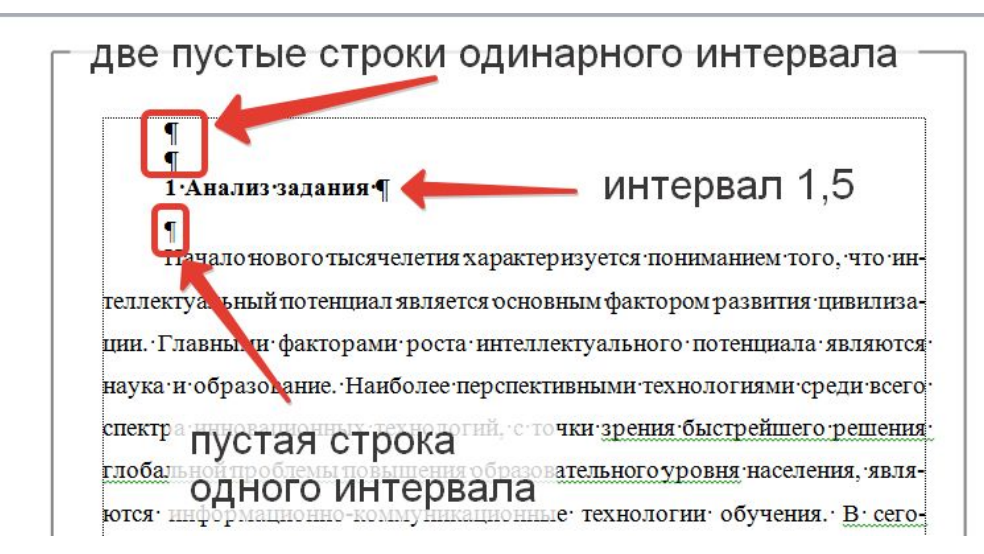

‑ заголовок подраздела или пункта в тексте. На странице есть текст до и после заголовка. Название подраздела или пункта на несколько строк.

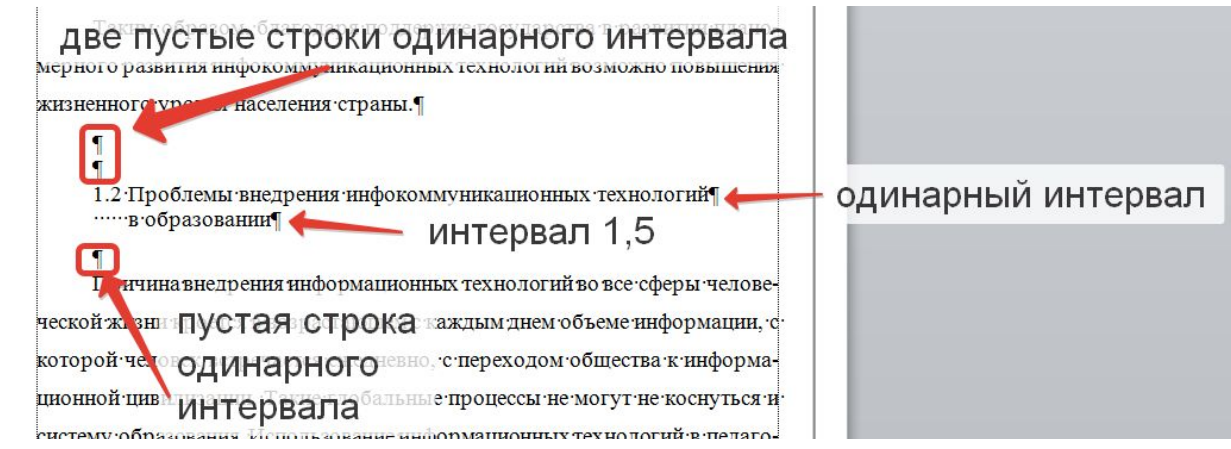

‑ заголовок подраздела или пункта в тексте. На странице есть текст до и после заголовка. Название подраздела или пункта на одну строку.

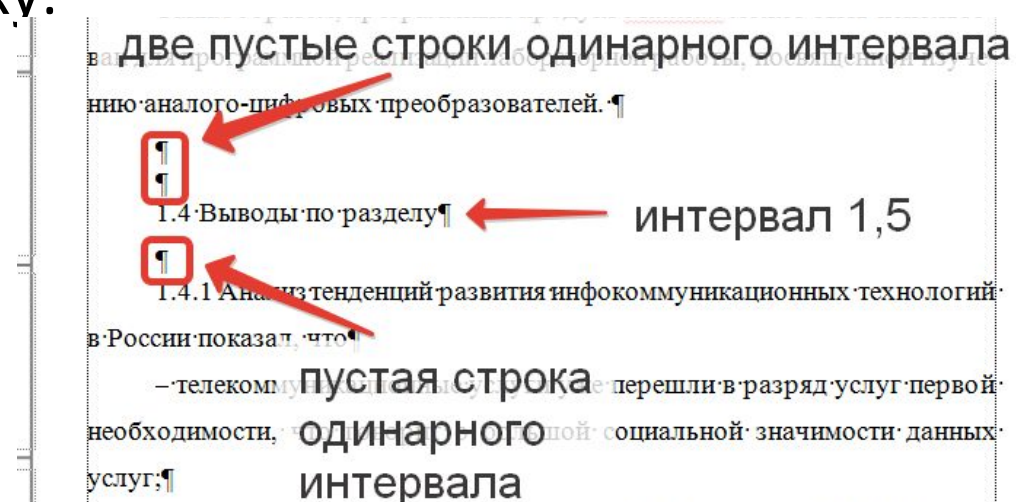

‑ заголовок подраздела или пункта в тексте. Заголовок находится в самом верху страницы, выше текста нет. Интервалы в названии заголовка такие же, как и ранее. Если заголовок подраздела или пункта находится в самом верху страницы, перед ним не нужен отступ в виде пустых строк одинарного интервала.

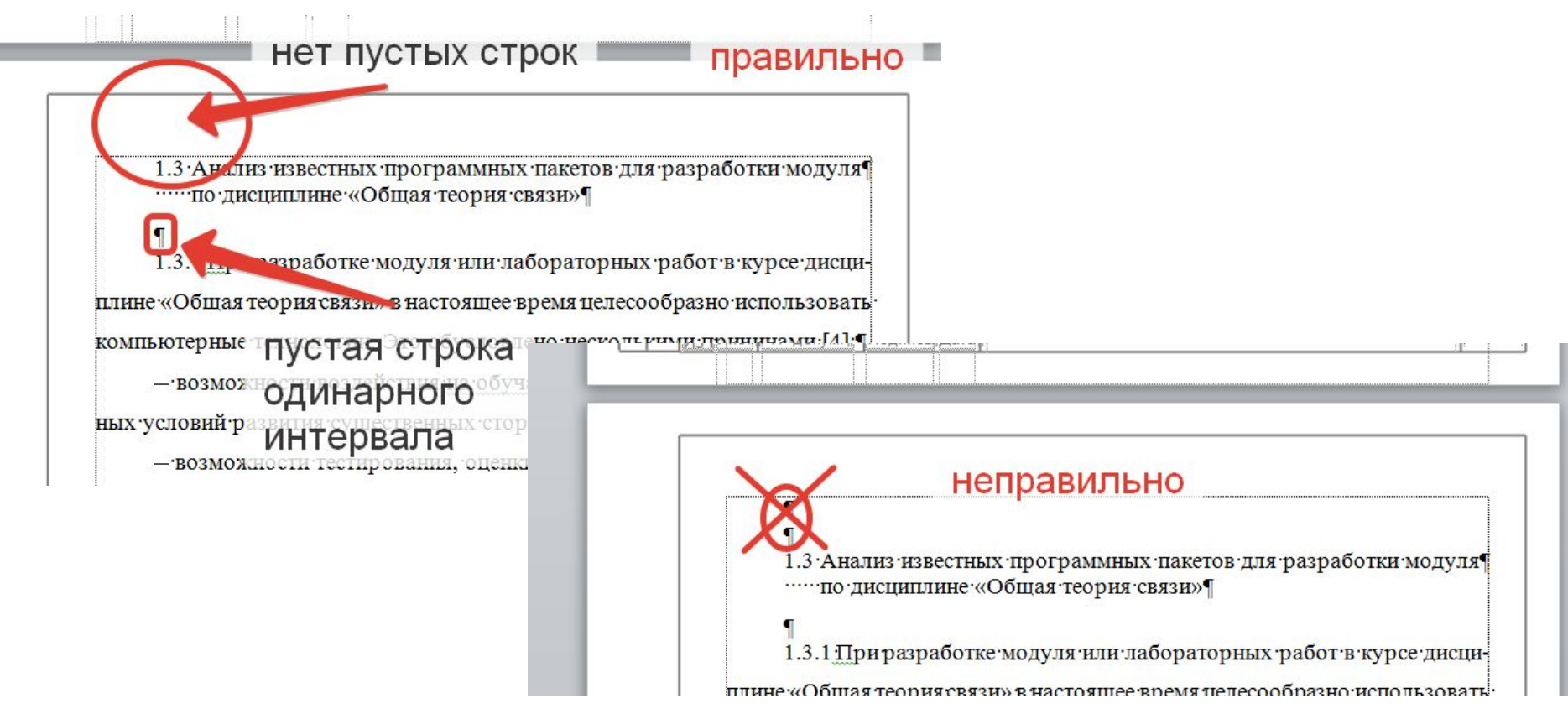

### ‑ заголовок подраздела, пункта или подпункта в конце

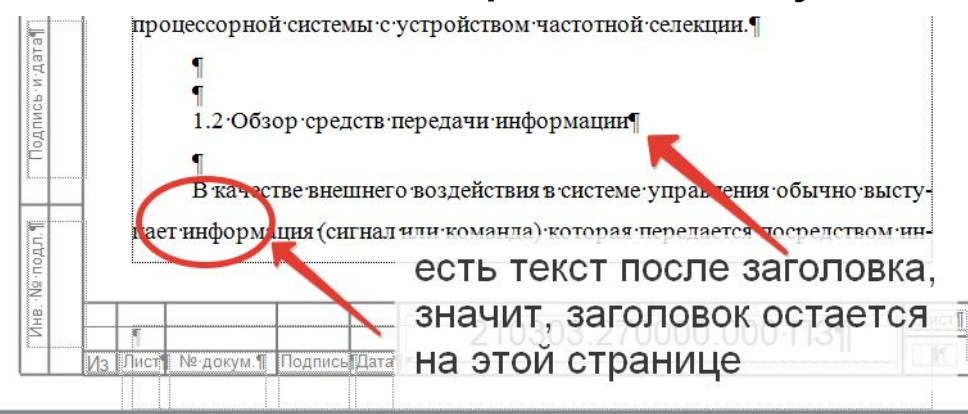

Если на странице после заголовка помещается текст (хотя бы одна строчка), тогда заголовок остается внизу страницы.

Иначе – переносится на следующую, поскольку оставлять один «висящий» заголовок внизу страницы недопустимо.

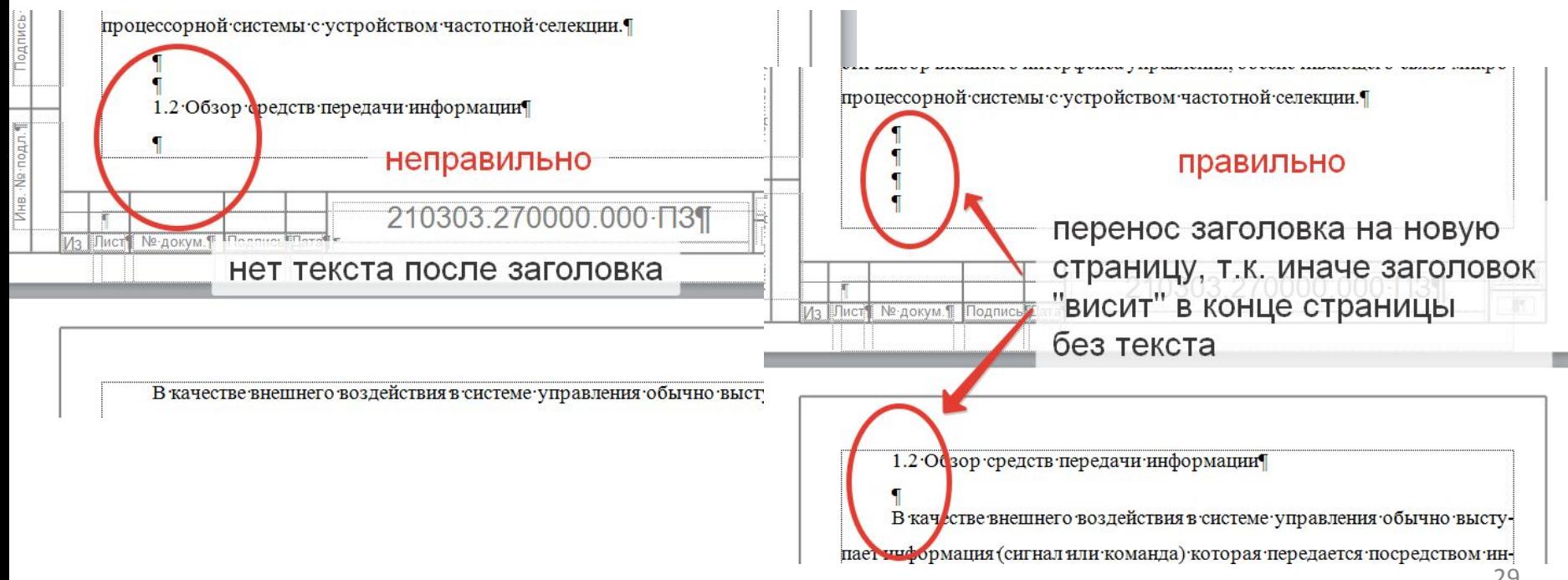

# **7 Оформление формул**

Формулы желательно набирать в Microsoft Equation. Буквы формул должны совпадать с размером текста ПЗ: 14 кегль. Все латинские переменные, за исключением названий функций (sin, cos, tg, …) пишутся курсивом. Греческие – прямым шрифтом.

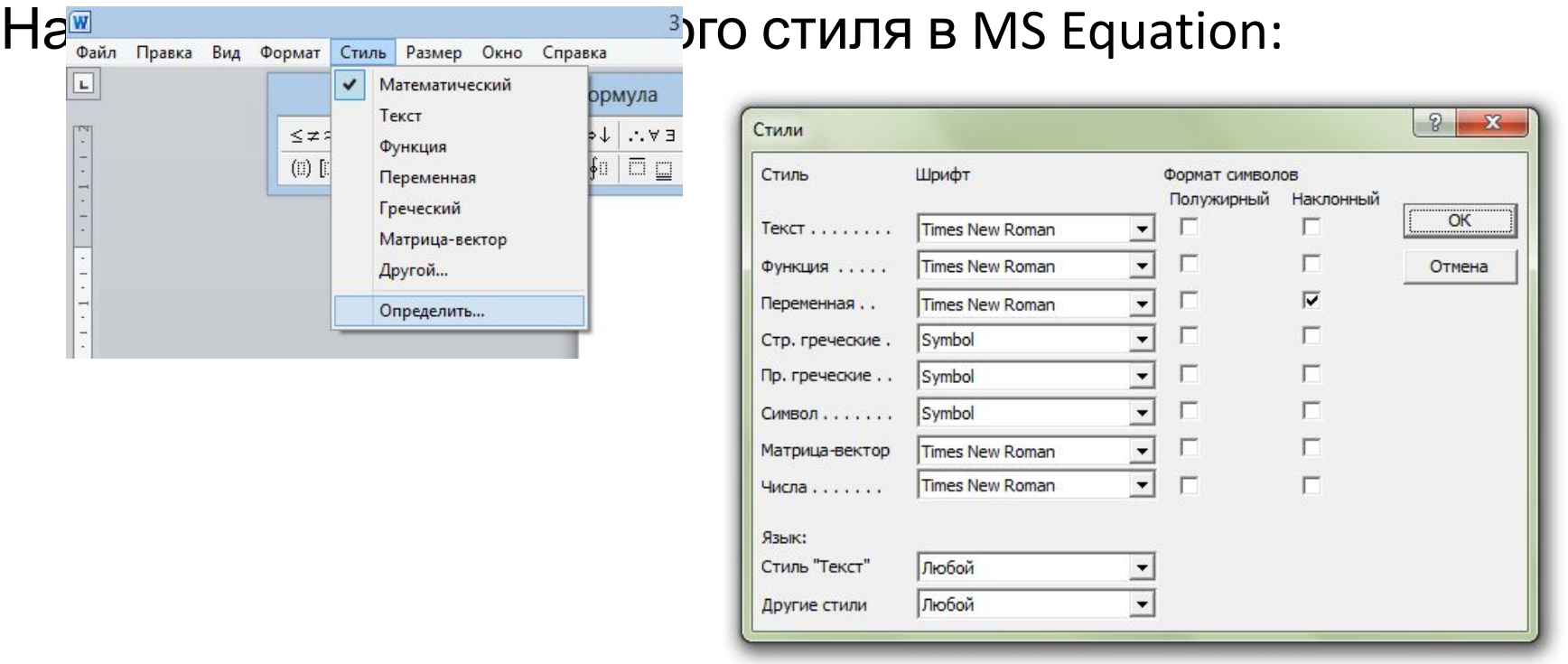

### Настройка размера букв в Microsoft Equation

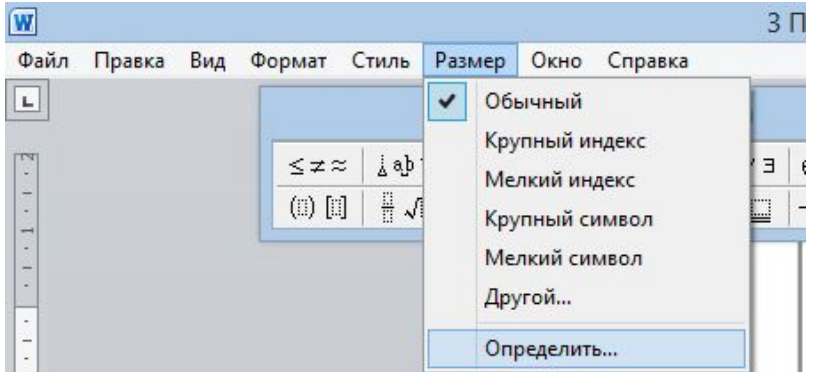

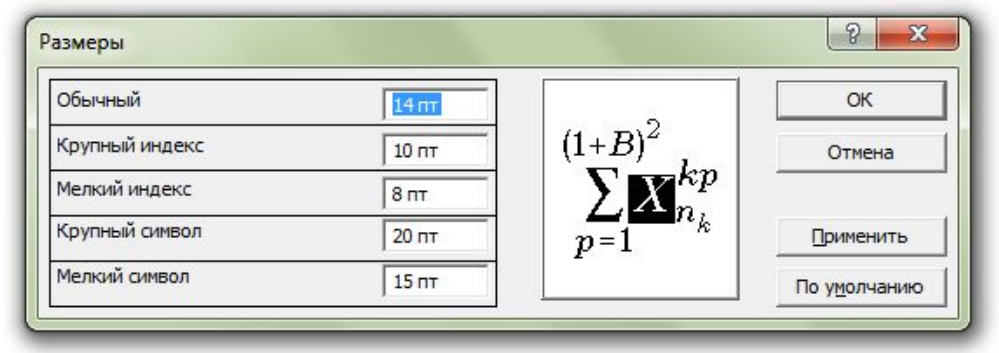

### Принудительное указание стиля в Microsoft Equation

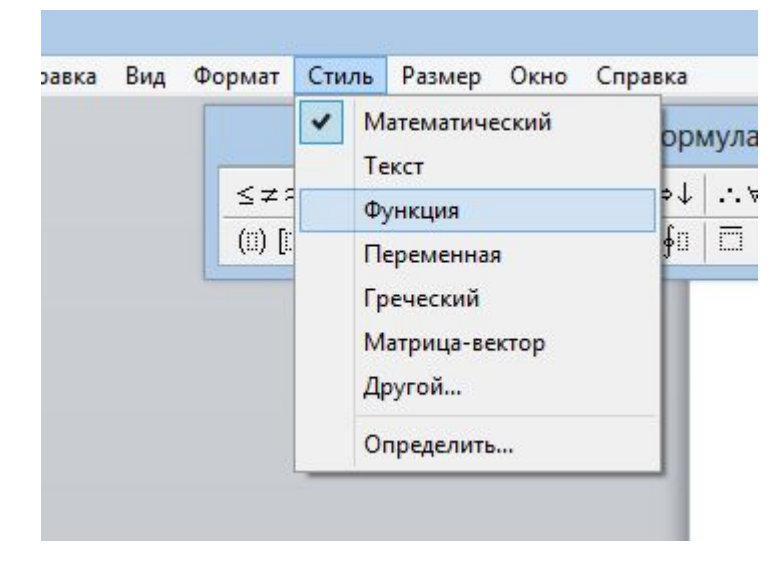

### Вставка формулы с помощью редактора Microsoft Equation в версиях MS Word 2007:

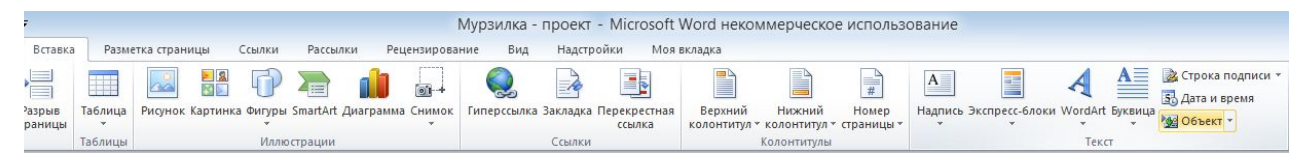

В появившемся диалоговом окне «Вставить объект» выбрать пункт «Microsoft Equation 3.0»

В версиях MS Word ниже 2007: нажать кнопку с символом <del>«</del> При ее отсутствии

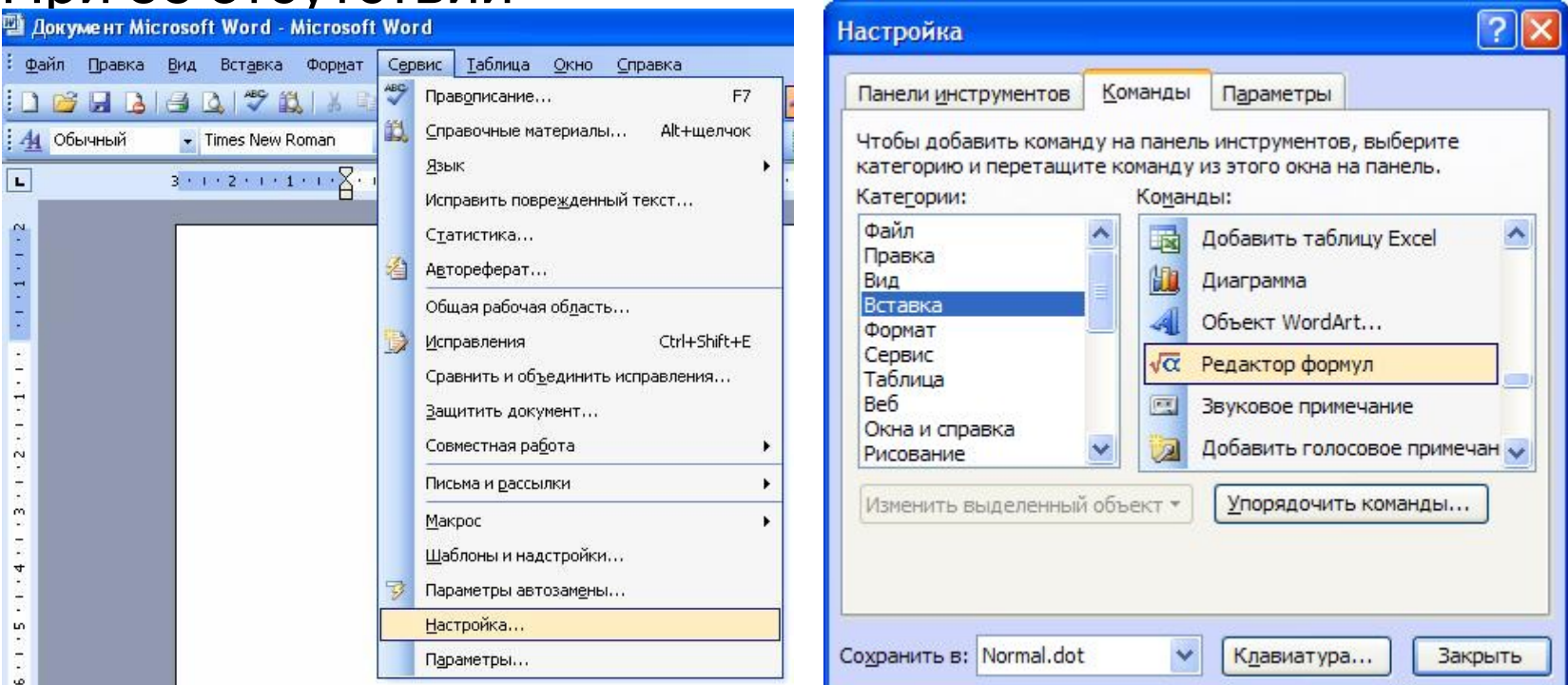

Уравнения и формулы выделяются из текста в отдельную строку. Выше и ниже каждой формулы должно быть оставлено не менее одной свободной строки одинарного

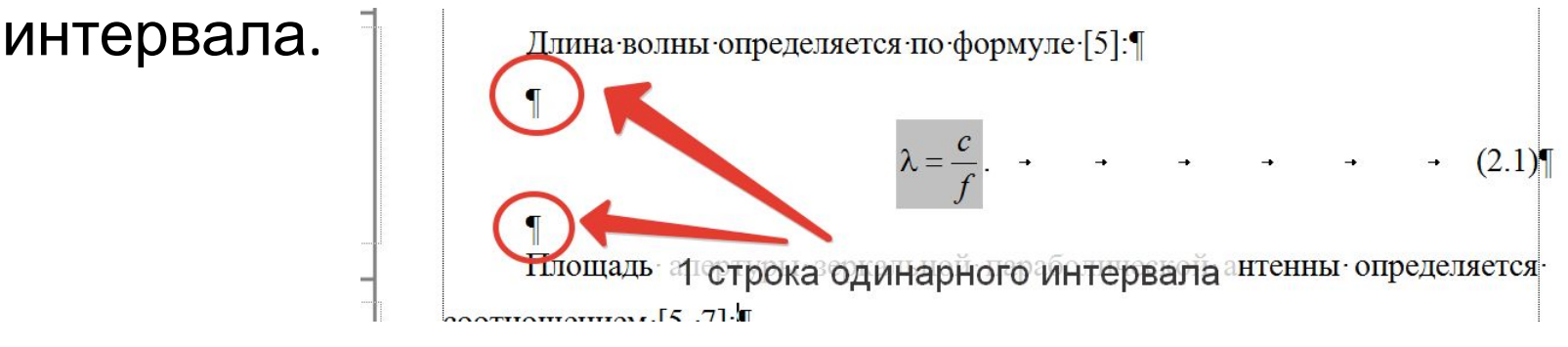

Формулы - по центру страницы. Все значимые формулы должны быть пронумерованы. Рекомендуется двойная нумерация формул («номер раздела».«номер формулы в разделе»). Номер формулы должен находиться в крайней правой позиции на странице.<br>  $\int_{R_0 - \text{pagny}c \text{ pacxpmsa}}$  поцентру

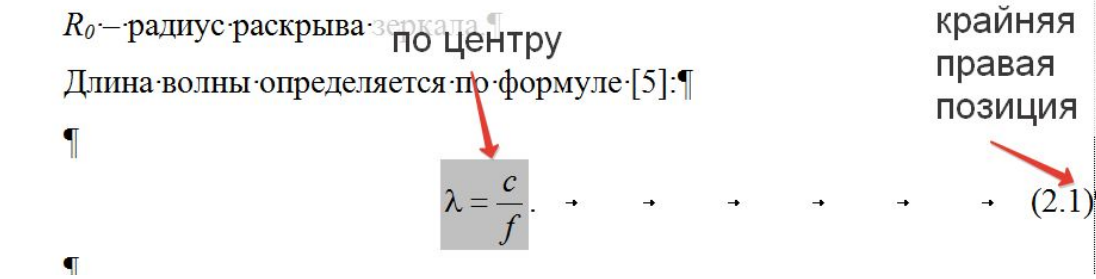

Формула - член предложения. Требует знаков препинания.

Расшифровка букв формулы – до или после формулы. После:

- после формулы ставится запятая;
- пропускается строка одинарного интервала;
- с левого края листа без абзацного отступа пишется слово «где» (с маленькой буквы);
- далее буква под буквой расшифровываются обозначения. После каждой расшифровки ставится точка с запятой, а в конце всех расшифровок – точка.

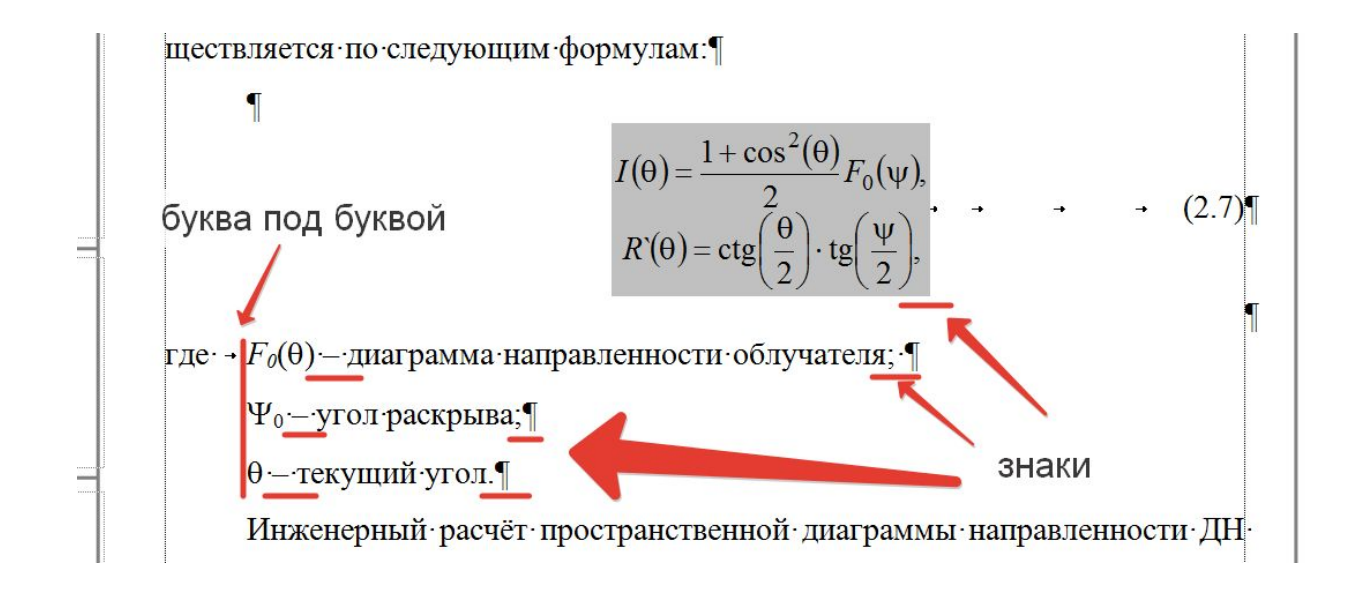

# **8 Оформление таблиц**

Таблицу предваряет ссылка в виде:

«Результаты… приведены в таблице 3.1», «В таблице 3.2 записаны …», «В таблицу 3.3 вынесены …».

Таблица должна располагаться непосредственно после упоминания.

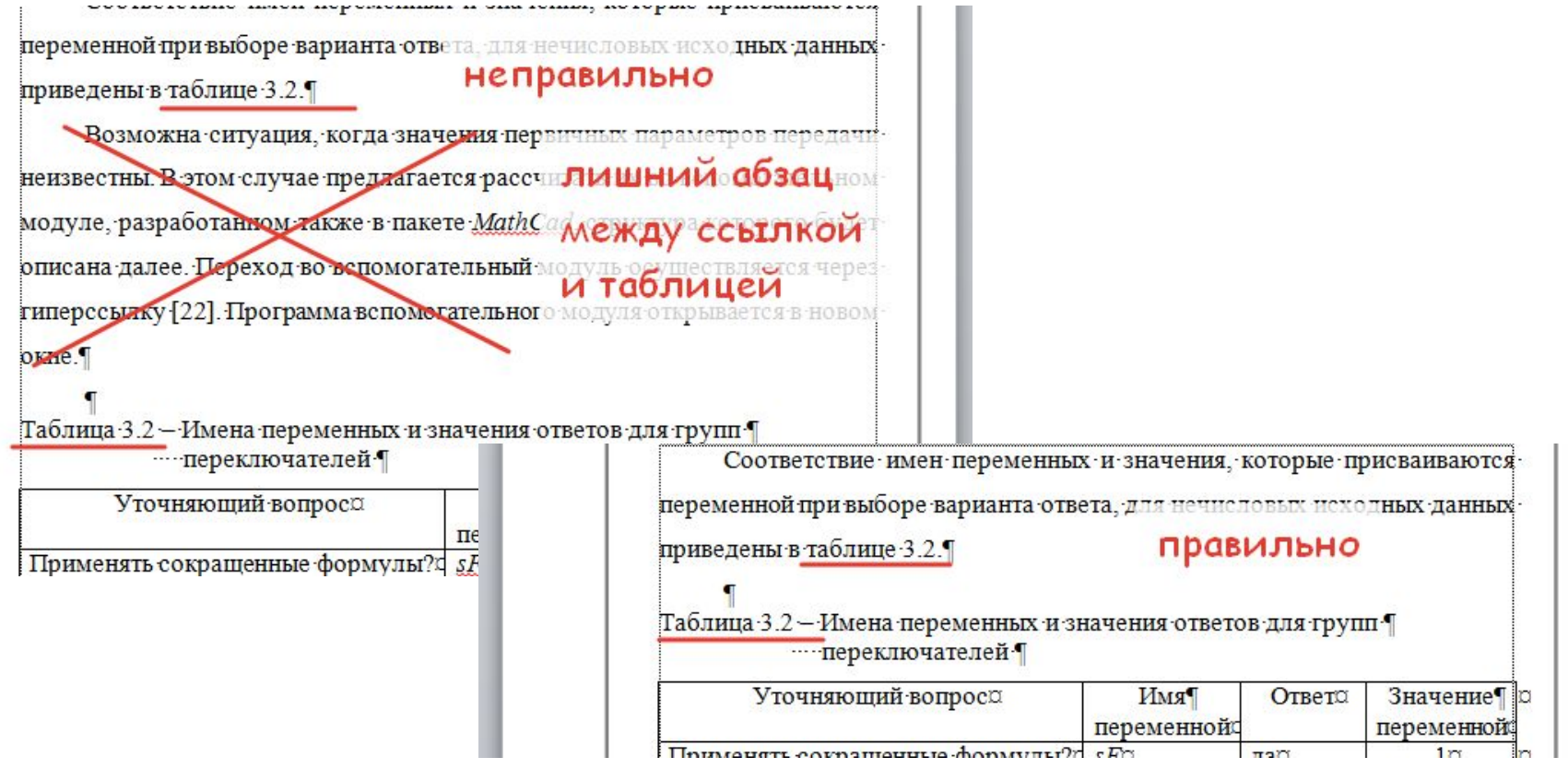

Перенос таблицы:

- после головки таблицы до строк с данными вставляется строка с нумерацией столбцов (1, 2, 3,…);
- убирается нижняя линия у последней строки на странице;
- на следующем листе с абзацного отступа обычным шрифтом пишется «Продолжение таблицы …» и указывается номер таблицы;
- перед данными вставляется строка с нумерацией столбцов.

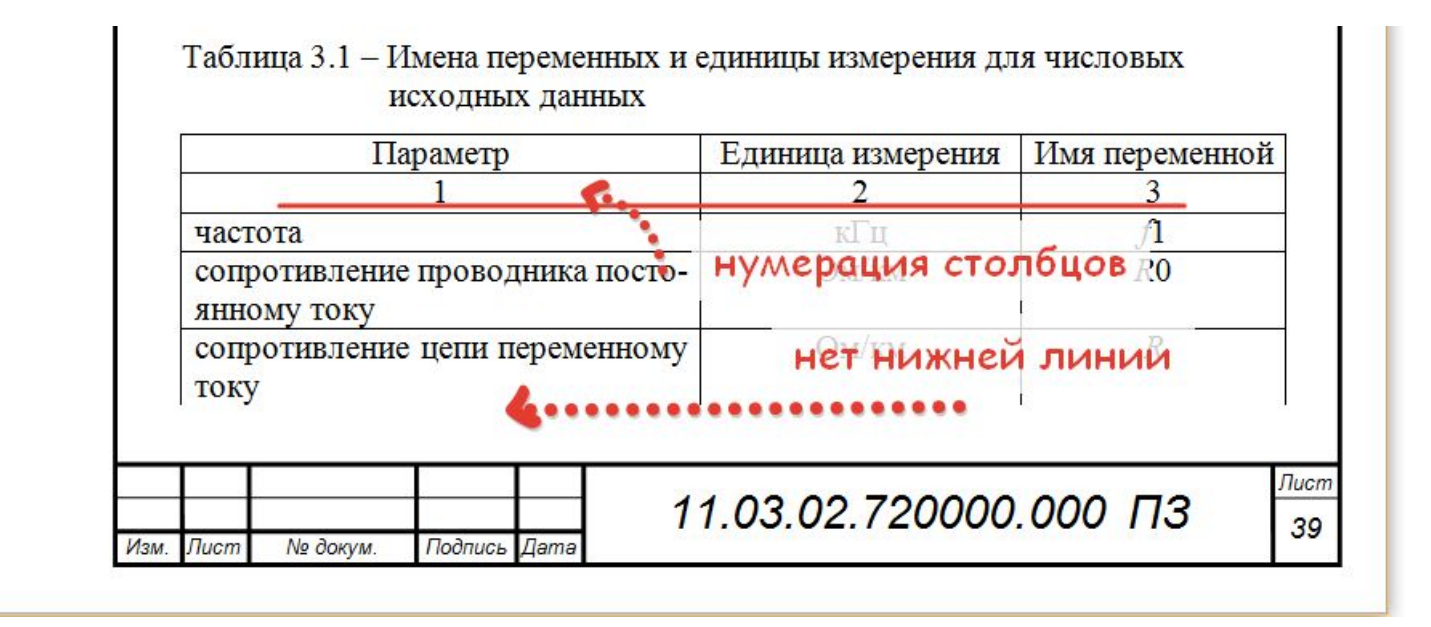

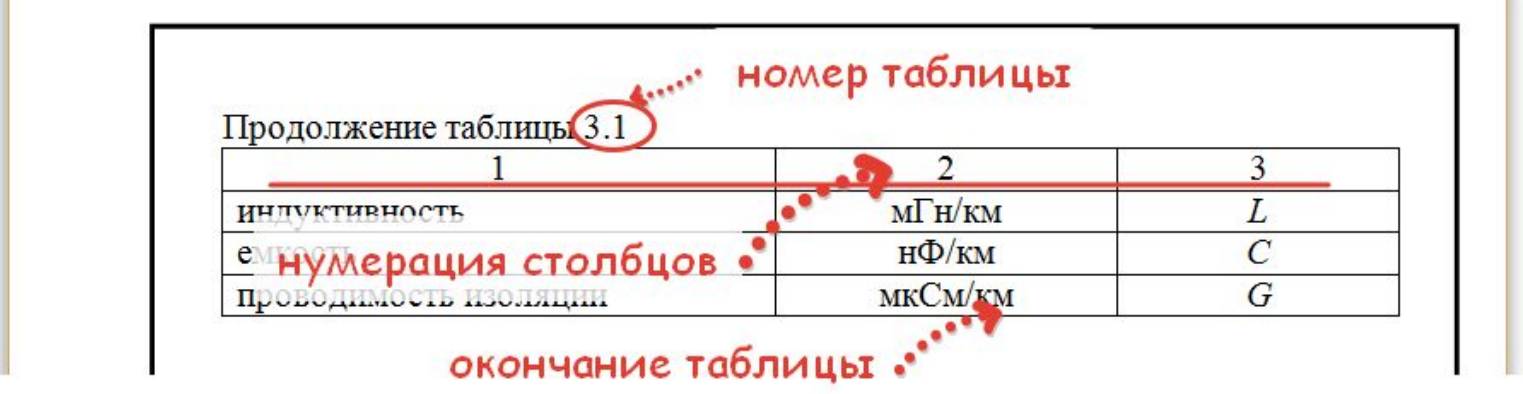

Если таблица все еще не помещается на страницу, последние три шага повторяют. Признаком окончания таблицы является линия нижняя линия у последней строки.

### Заголовок таблицы обязателен.

Вид заголовка: слово «Таблица» (обычный шрифт без разрядки), номер и название таблицы. Номер от названия таблицы отделен длинным тире («горячая клавиша»: «Ctrl»+  $K\text{Shift} \rightarrow \text{K-N}.$ 

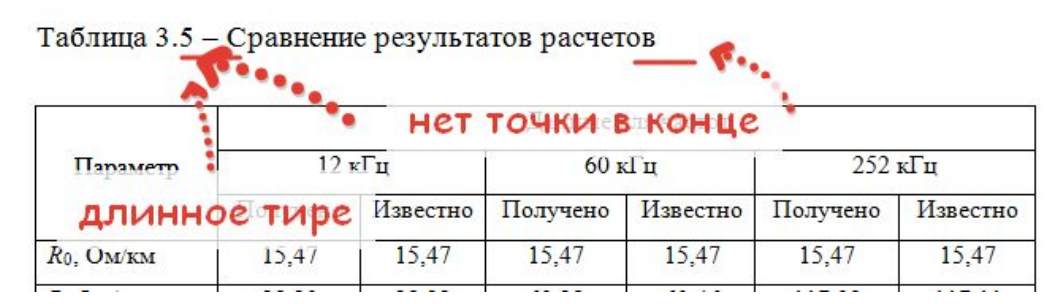

Точки в конце номера и в конце названия не ставятся. Заголовок пишется **без абзацного отступа**.

Если название из нескольких строк, то вторая и далее строки выравниваются «буква под буквой» относительно первой буквы названия таблицы.

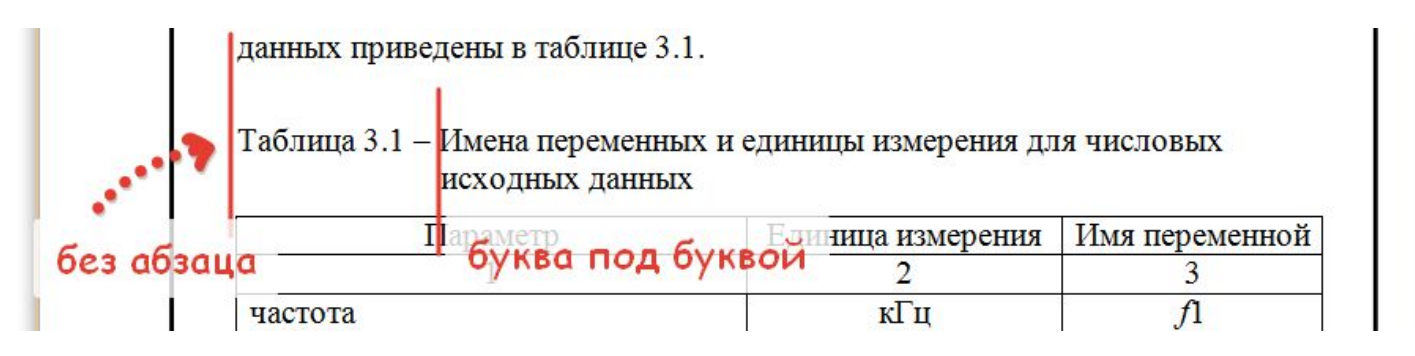

Интервалы:

- ‑ до заголовка 1 пустая строка одинарного интервала;
- ‑ если заголовок на одну строку, межстрочный интервал 1,5;
- ‑ если заголовок на несколько строк, то все строки, кроме последней, одинарного интервала, последняя – полуторного; ‑ после таблицы до последующего текста 1 пустая строка одинарного интервала.

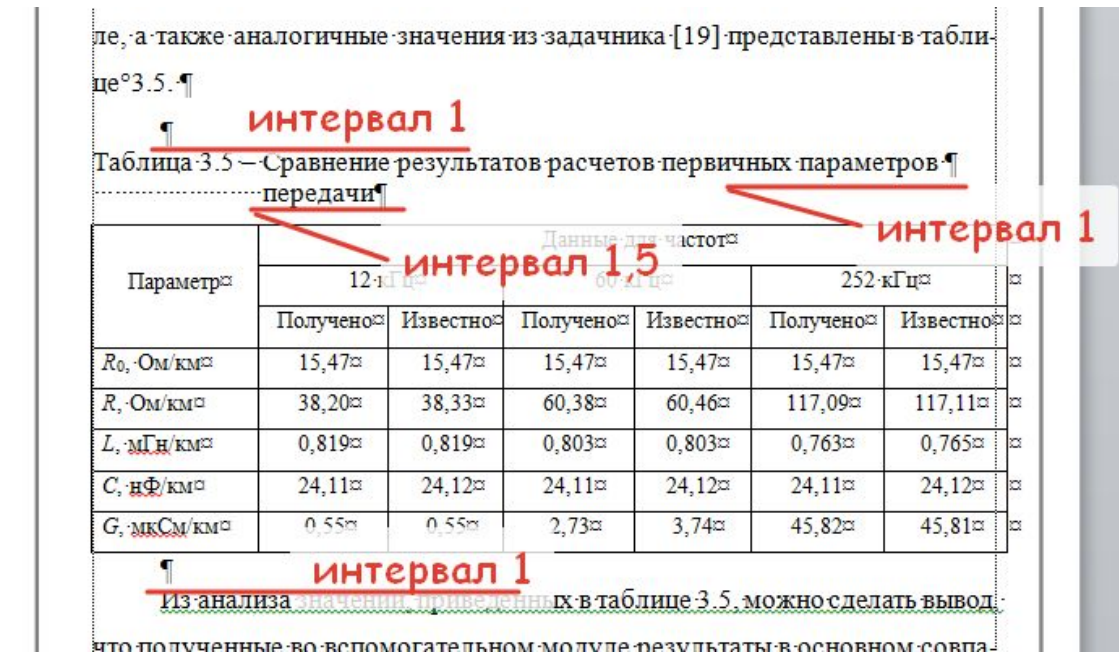

Допускается использовать в таблице одинарный интервал и размер шрифта до 11. При этом на одной страницы все таблицы должны быть оформлены (интервал, размер шрифта) одинаково.

Таблицы с небольшим количеством столбцов можно делить на части и помещать одну часть рядом с другой на одной странице, при этом головка таблицы повторяется.

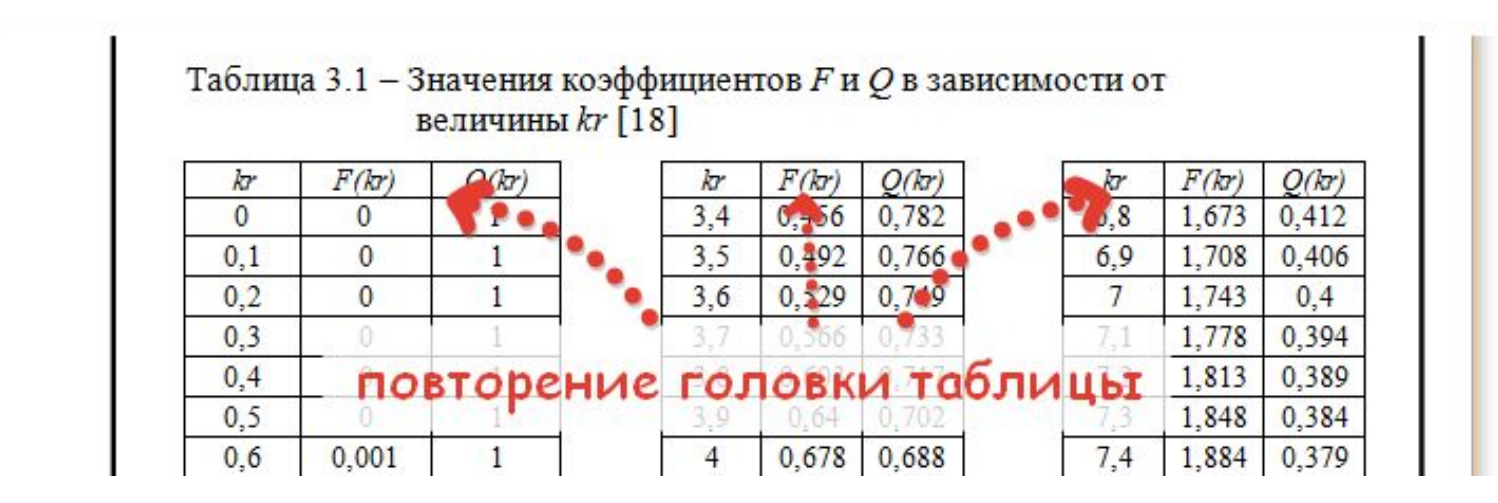

# **9 Оформление рисунков**

Рисунки вставляются в текст после первого упоминания. Упоминание следует располагать связно в тексте предложения, например: «На рисунке 3.1 показано…»; «Пример … приведен на рисунке 3.2», … Следует избегать простого названия рисунка в круглых скобках при первом упоминании рисунка.

Ссылка на рисунок дается в виде слова «рисунок» полностью и номера рисунка.

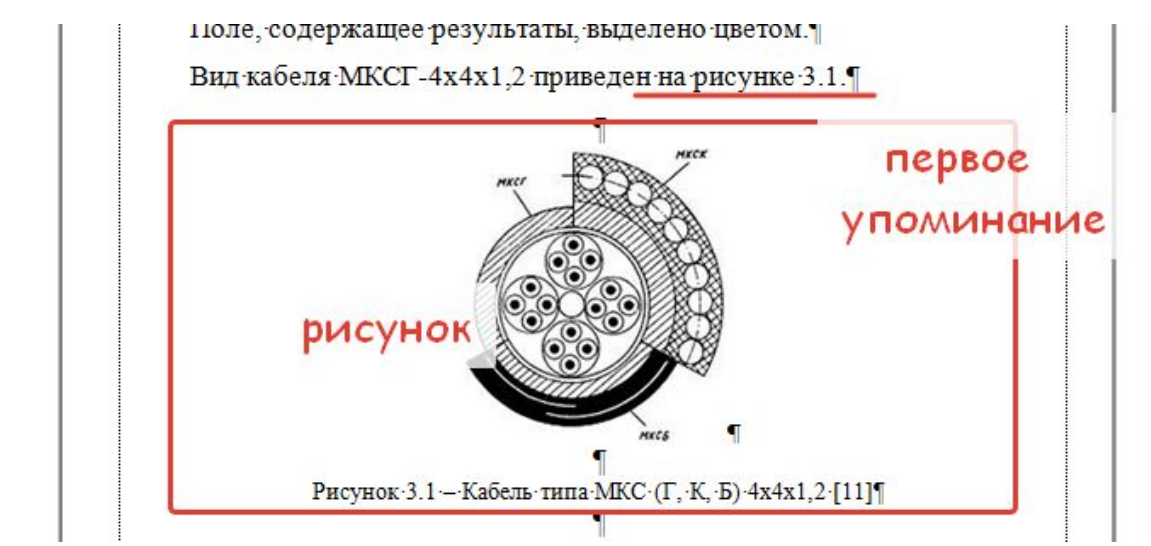

Если рисунок не помещается на страницу после упоминания, можно перенести его на следующую страницу. При этом образовавшееся пустое место в конце страницы следует заполнить текстом, идущим после рисунка (даже если там начинается новый подраздел или подпункт). Исключение: нельзя переносить рисунок одного раздела в другой раздел.

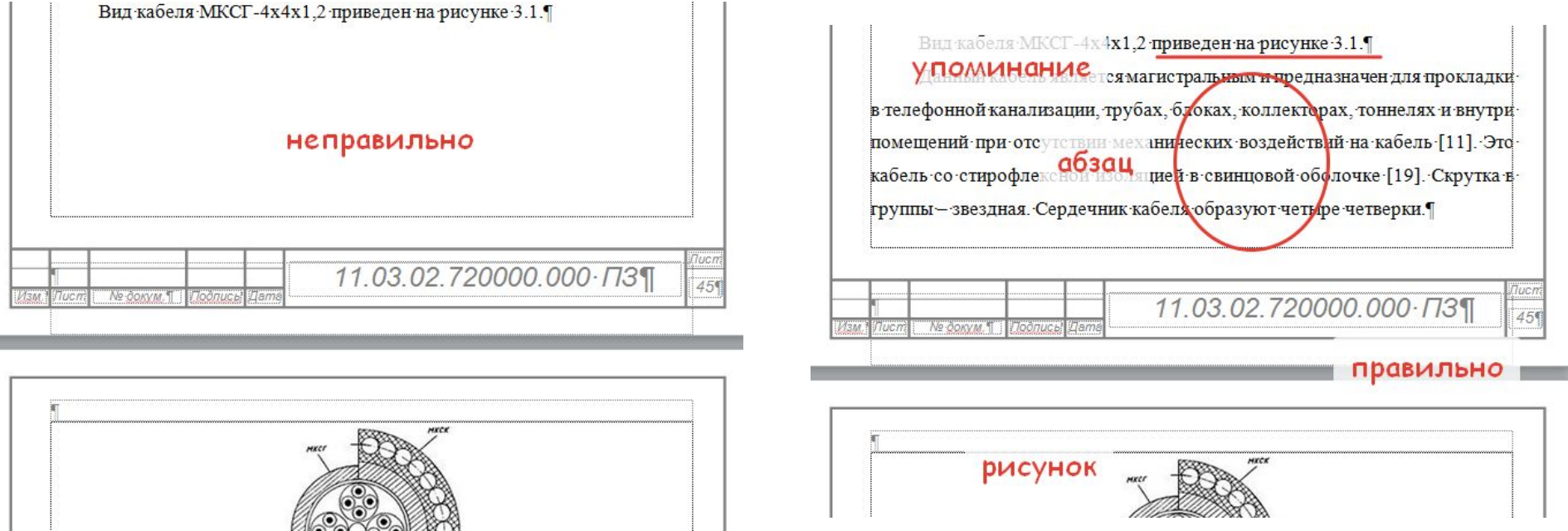

После размещения рисунка можно на него повторно ссылаться в виде «(см. рисунок 2.1)».

Каждый рисунок должен иметь номер и подрисуночную подпись. Рекомендуется делать номер рисунка составным в виде

«номер раздела».«номер рисунка в разделе» Такая нумерация облегчает перенумерацию остальных рисунков в случае необходимости вставки еще одного.

Из текста записки рисунок выделяется интервалами:

- до рисунка 1 пустая строка одинарного интервала;
- после рисунка перед подписью 1 пустая строка одинарного интервала;
- после подписи перед текстом 1 пустая строка одинарного интервала.

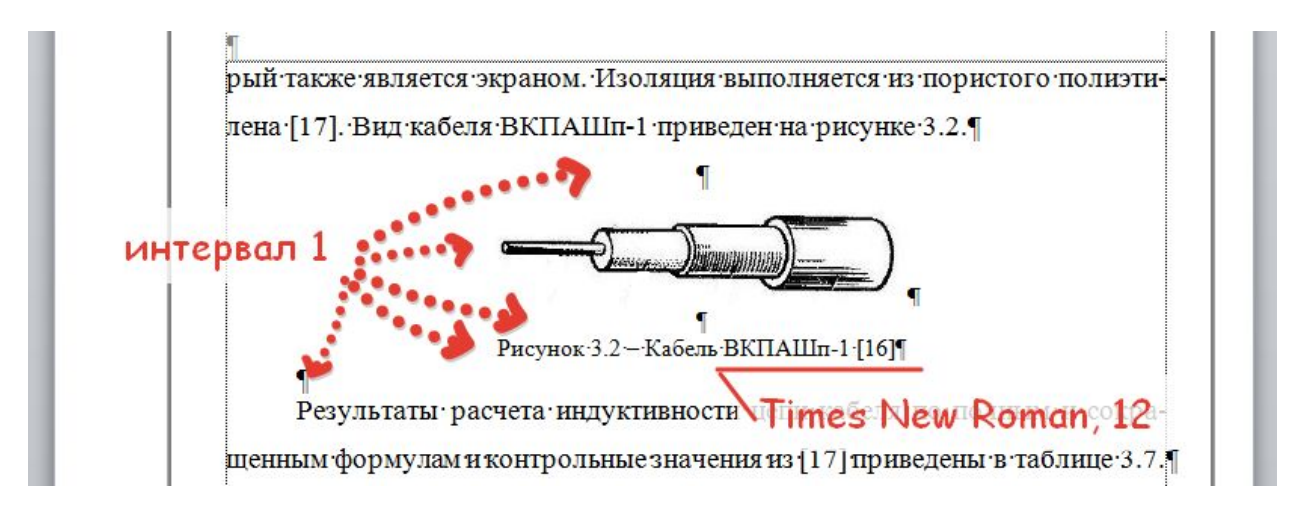

Интервал строки, на которой располагается рисунок, и строки подписи также одинарный.

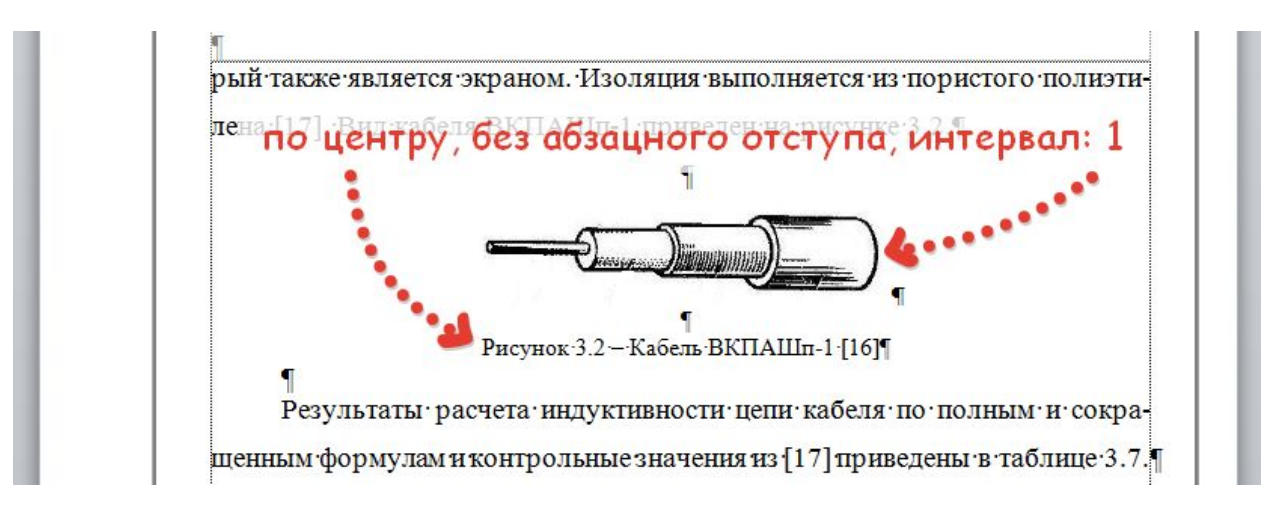

Подрисуночная подпись состоит из номера рисунка (слово «Рисунок» пишется с большой буквы и полностью) и названия рисунка. Номер и название разделяет длинное тире. Точки в конце номера и в конце названия не ставятся.

Шрифт **Times New Roman 12**

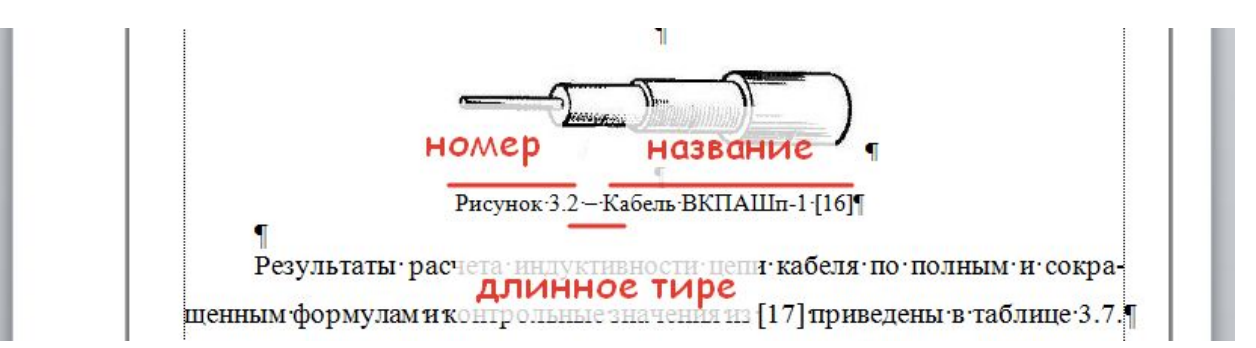

Небольшие по размеру рисунки можно размещать по горизонтали рядом с друг другом. При этом каждый рисунок должен иметь свой заголовок и номер.

ричного кабеля связи представлен на рисунке 2.2.

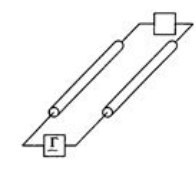

Рисунок 2.1 - Конструкция симметричной кабельной цепи [11, 18]

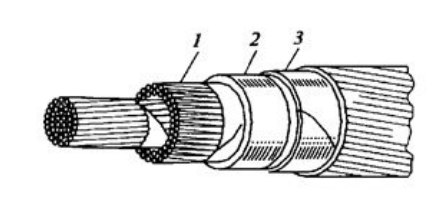

Рисунок 2.2 - Конструкция симметричного кабеля связи. 1 - сердечник; 2 - оболочка; 3 - броневой покров [18]

Если рисунок не помещается по ширине листа, допускается располагать его на новой странице с поворотом на 90° против часовой стрелки. Название располагается снизу рисунка вдоль широкой стороны листа (текст также развернут на 90° против часовой стрелки).

Оформление сложных рисунков (а,б,в,..)

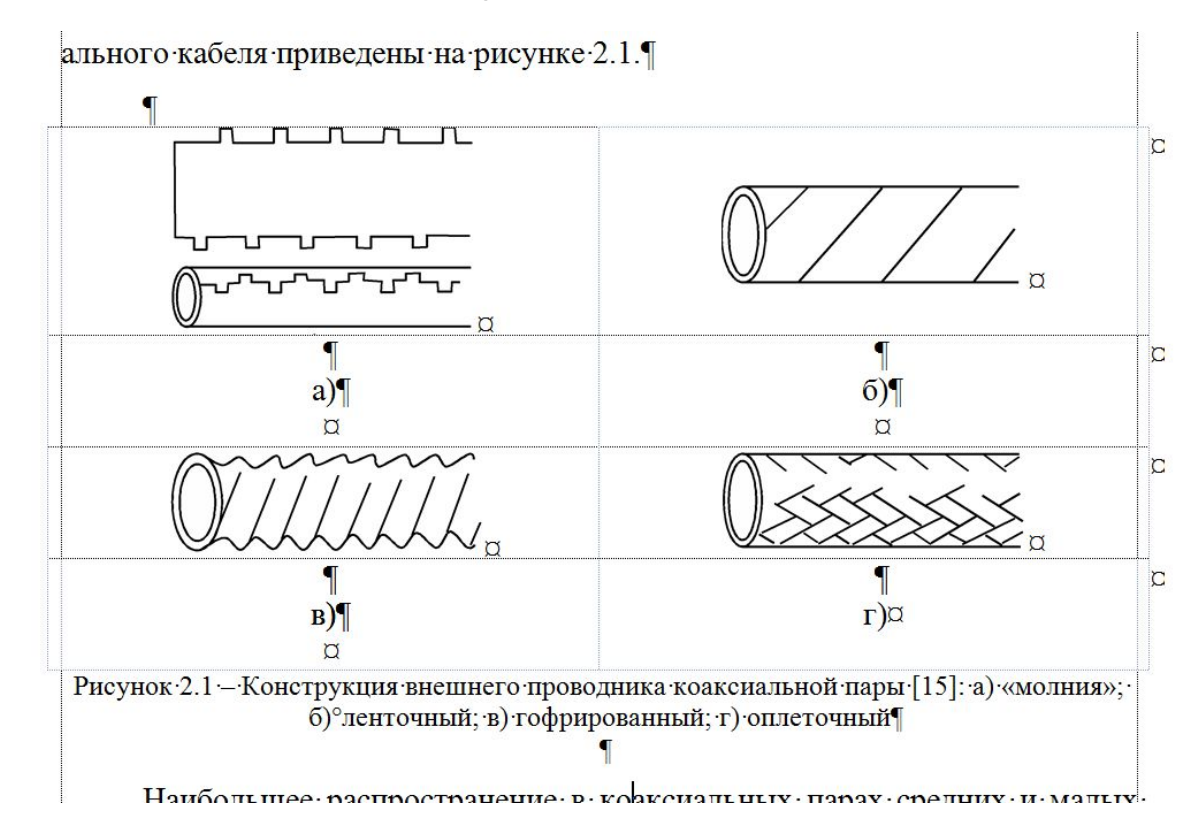